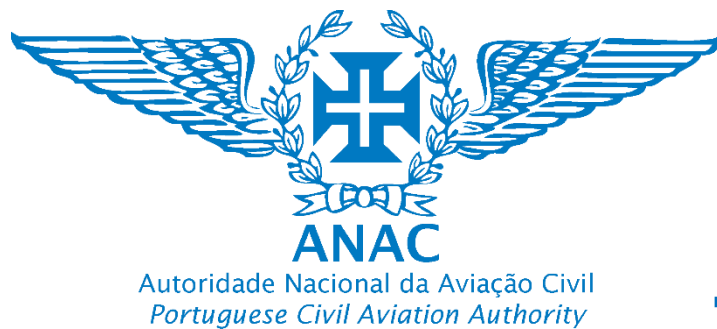

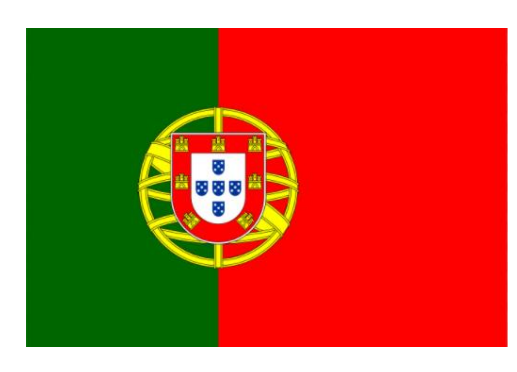

# Zonas geográficas *Geographical Zones*

# Tutorial para Interpretar as zonas geográficas (ZG) de Portugal *Tutorial to interpret Portuguese geographical zones (GZ)*

# [https://uas.anac.pt/registry/explore](https://uas.anac.pt/explore)

Artigo 15.º do Regulamento de Execução (UE) 2019/947 da Comissão de 24 de maio

Artigo 8.º e artigo 22.º do Decreto-Lei n.º 87/2021 de 20 de outubro

Artigos 5.º a 7.º, e alíneas a) e d) do n.º 1 e dos n.os 3 e 4 do artigo 11.º do Regulamento n.º 1093/2016, de 14 de dezembro de 2016.

Versão 2, 12.03.2024

Direção de Infraestruturas e Navegação Aérea

Departamento de Aeronaves Não Tripuladas (DNT)

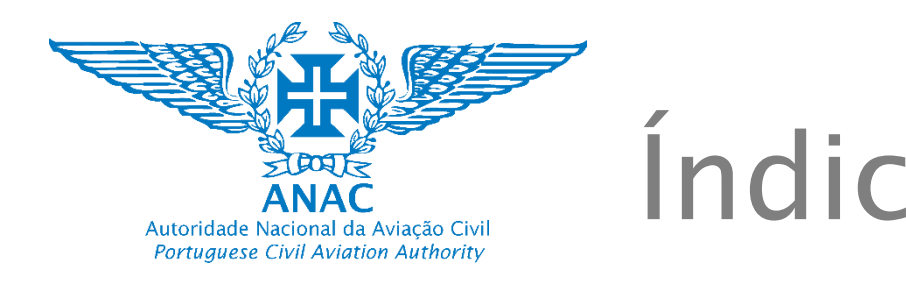

- slide. 3 Aplicabilidade
- slide 4. Regulamentação
- slide 5. Acrónimos
- slide. 6 Zonas geográficas (ZG) Ferramenta de visualização e descarregamento do Formato digital único comum (ficheiro ED-269 JSON)
- slide. 10 ZG proibidas dos aeroportos civis
- slide. 12 ZG proibidas de heliportos civis HEMS
- slide. 13 Restrições ZG das áreas 1, 2 e 3 em redor de aeroportos civis
- slide. 16 ZG estáticas proibidas e sensíveis (segurança interna)
- slide. 19 ZG temporariamente proibida (zona militar de exclusão aérea)
- slide. 20 ZG Estática Proibidas (militar)
- slide. 22 ZG de restrição em torno de aeródromos civis (incluindo heliportos)
- slide. 27 Outras ZG: Proteção do ambiente e condições locais para o litoral
- slide. 34 Interpretação das ZG sobrepostas
- slide. 35 VOANABOA APP

Índice *Index*

- *slide 3. – Applicability*
- *Slide 4. – Regulations*
- *slide 5. - Acronyms*
- *slide. 6 – Geographical zones (ZG) Visualization tool and download Common digital format (ED-269 JSON file)*
- *slide. 10 – Prohibited ZG of civilian airports*
- *slide. 12 - Prohibited ZG of civilian HEMS heliports*
- *slide. 13 – Area 1, 2 and 3 restriction ZG around civilian airports*
- *slide. 16 – Static Prohibited and sensitive ZG (internal security)*
- *slide. 19 – Temporary Prohibited ZG (military No Fly Zone)*
- *slide. 20 – Static Prohibited and sensitive ZG (military)*
- *slide. 22 – Restriction ZG around civilian aerodromes (including heliports)*
- *slide. 27 – Other ZG: Environmental protection and local condition for the coastline*
- *slide. 34 – Interpretation of Overlapping ZG*
- slide. 35 VOANABOA APP

## 2 *Disclamer: The information in the English language is provided as a courtesy translation (slide 1 to 35).*

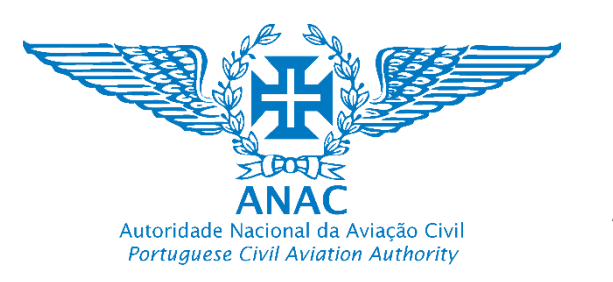

# Aplicabilidade *Aplicability*

- Todos os operadores de UAS incluindo:
- -> Categoria aberta
- -> Associações e clubes de aeromodelismo
- -> Categoria específica e detentores de LUC com privilégios do SORA
- *All UAS operators including:*
- *-> Open category*
- *-> Model flying clubes and associations*
- *-> Specific category and LUC holders with SORA privileges*

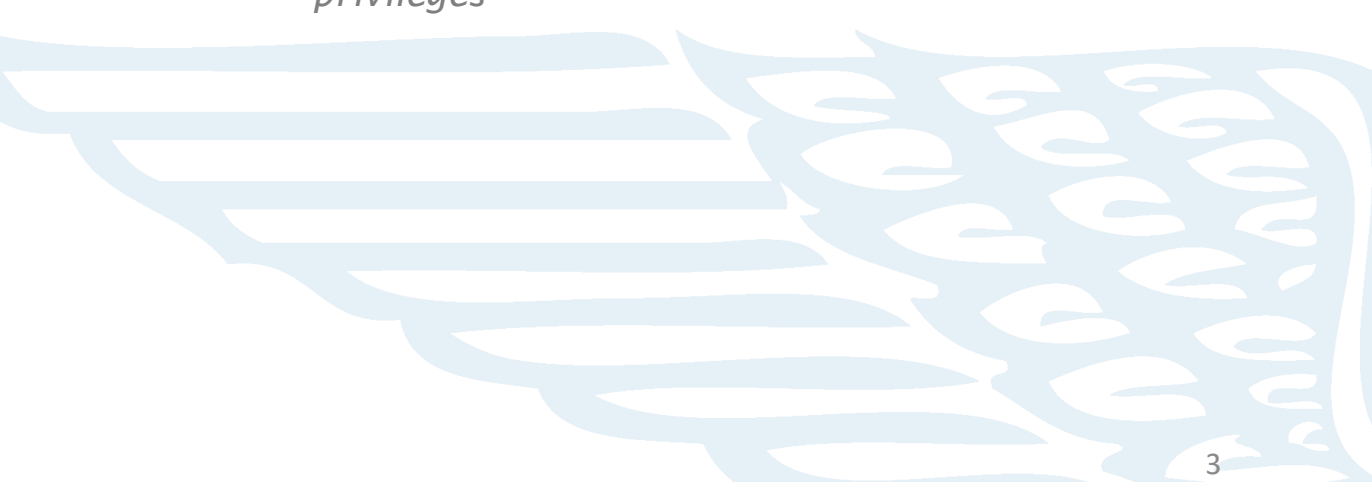

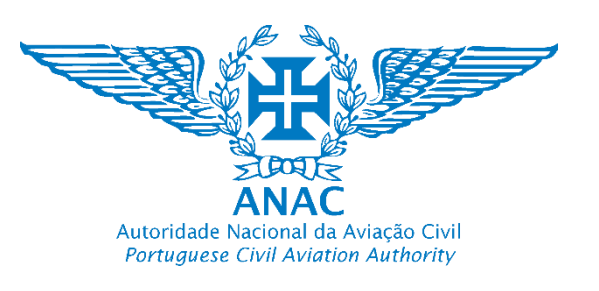

# Regulamentação ZG *GZ Regulation*

Artigo 15.º do Regulamento de Execução (UE) 2019/947 de 24 de maio na sua versão atual

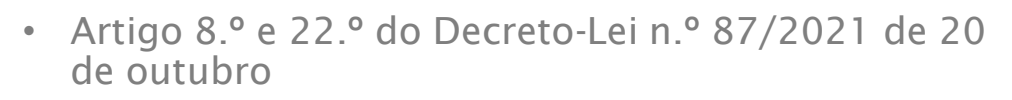

Nota: Portaria a que se refere o n.º 1 do artigo 8.º irá substituir o artigo 22.º quando esta for publicada

• Artigos 5.º a 7.º, e alíneas a) e d) do n.º 1 e dos n.os 3 e 4 do artigo 11.º do Regulamento n.º 1093/2016, de 14 de dezembro de 2016.

Nota: Os artigos e alíneas ainda em vigor do Regulamento n.º 1093/2016, de 14 de dezembro de 2016 (ponto anterior) serão revogados quando entrar em vigor a Portaria a que se refere o n.º 1 do artigo 8.º do Decreto-Lei n.º 87/2021 de 20 de outubro

*Article 15 of Commission Implementing Regulation (EU) 2019/947 of 24 of may in is consolidated version*

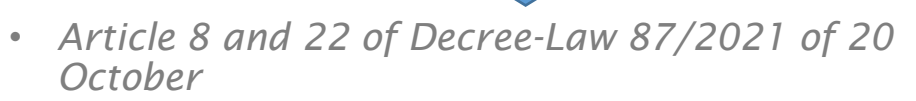

*Note: Ordinance referred to in Article 8(1) will replace Article 22 when it is published.*

• *Articles 5 to 7 and points a) and d) of paragraph 1 and paragraphs 3 and 4 of article 11 of Regulation no. 1093/2016 of 14 December 2016.*

*Note: The articles and paragraphs still in force of Regulation no. 1093/2016 of 14 December 2016 (previous point) will be repealed when the Order referred to in article 8(1) of Decree-Law no. 87/2021 of 20 October comes into force*.

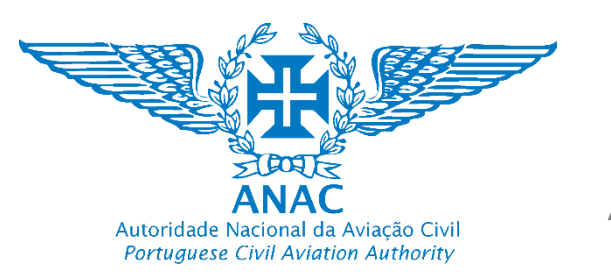

# Acrónimos /*Acronyms*

- AGL Acima do solo (*Above ground level*)
- AO Autorização operacional (*AO – Operational authorisation*)
- ARC Classe de risco aéreo (*Air risk class*)
- CBO Operação transfronteiriça (*Cross-border Operations*)
- eVFR Manual VFR eletrónico (*electronic VFR manual*)
- eAIP AIP eletrónico (*electronic Aeronautical Information Publication*)
- GRC Classe de risco no solo (*Ground risk class*)
- HEMS Serviço de helicópteros de emergência médica (*Helicopter emergency medical services*)
- LUC Certificado de operador de UAS ligeiro (*Light UAS operator certificate*)
- OPEN Categoria aberta (*Open category*)
- SORA Avaliação de risco operacional na categoria específica (*Specific Operations risk assessment*)
- SPEC Categoria específica (*Specific category*)
- ZG Zonas geográficas (geographical zones)

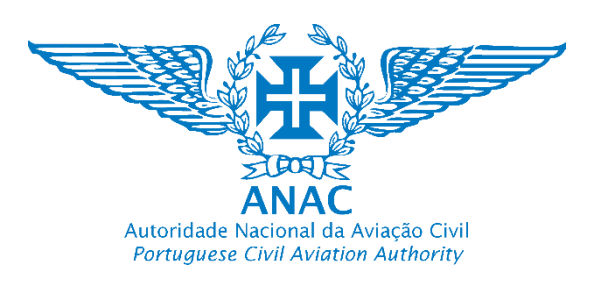

# Tutorial ZG / GZ *Tutorial*

# Acesso ao Visualizador

# **Viewer access**

## <https://uas.anac.pt/registry/explore>

#### The JAA TO Training Por... ( AIM Portal Contine converter to... ( IPMA - api **Ch** Processos DIN U.O.... ( IGAT ICAO TPENS -Explorar Apoio ENTRAS Download Kml .<br>Descarrege as zonas restritas ou proibidas a<u>o vo</u>o UAS Download JSON **Explora** (Informação ARC SORA **ED-269** KML File JSON File disponível / SORA ARC  $\frac{1}{\sqrt{2}}$ (Formato digital **PA** TRM7 information available) **B** HELLONG único comum) ARTO **E** HEMS HEL Nota: Não é o formato digital único Nota: Formato digital único comum. comum. *Note: Is not the common unique digital Note: Common unique digital format. format.*

Alterar a língua (PT -> EN) /*Change language (PT -> EN)*

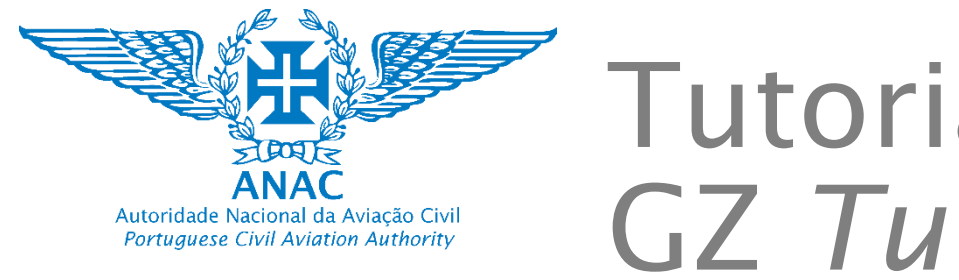

Tutorial ZG GZ *Tutorial* 

1. Aceder 1. Access

# <https://uas.anac.pt/explore> Explora Zaragoza

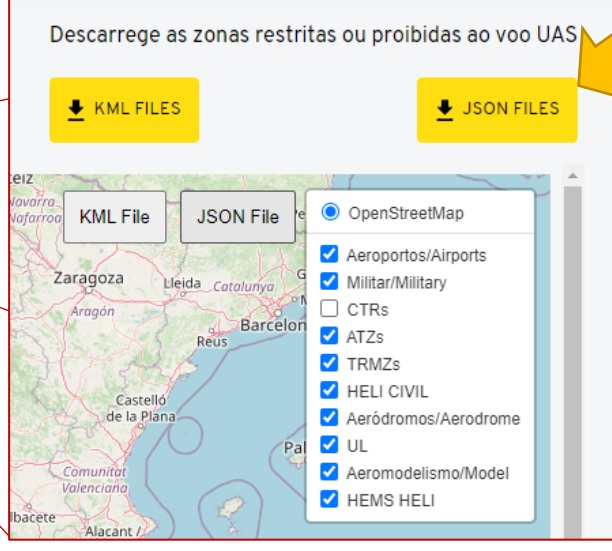

**Download JSON ED-269** 2. Clicar 2. Click ♦ JSON FILES

Nota: Exemplo para o navegador Chrome

*Note: Chrome Browser Example*

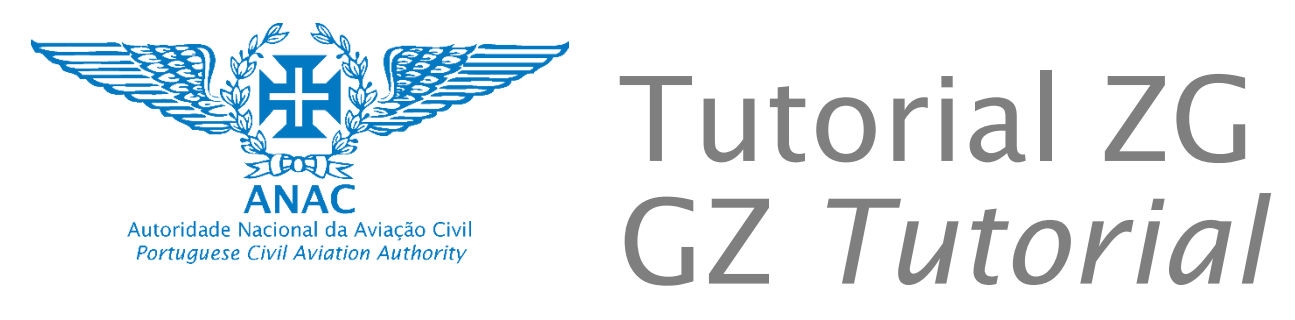

# 3. Personalizar e controlar google chrome 3. Setup and control google chrome

HORISATION", "reason": ["EMERGENCY"], "othe category: all flights prohibited in the ope s": "M", "upperVerticalReference": "AGL", ntry": "PRT", "name": "Heliporto de Aguiar nent": "YES"}], "message": "PT-Categoria ab c.pt", "purpose": "AUTHORISATION"}], "geome ": 1000}}], "extendedProperties": {"color": ty": [{"startDateTime": null, "endDateTime" If above Heliport director authorization re IReference": "AGL", "lowerVerticalReference Alfragide", "type": "COMMON", "restriction erta: At\u00e9 a altura obst\u00e1culo raio ": "comercial@alfrapark.pt", "purpose": "AU 38.7344444], "radius": 2500}}], "extendedPr , "applicability": [{"startDateTime": null, height in 75mRadius. If above Heliport dir ۳н\* · Guardar página como... ntry

open c Limpar dados de navegação... Ctrl+Shift+Del

 $:00:00$ 

sonInf

"lowe

 $[$   $\lceil$   $\lceil$   $\lceil$   $\lceil$   $\lceil$ **FF0000** 

 $11 - 1$ 

Criar atalho...

ONNON" Desempenho Novo 5 05 V Gestor de tarefas

38.675 Nome da janela...

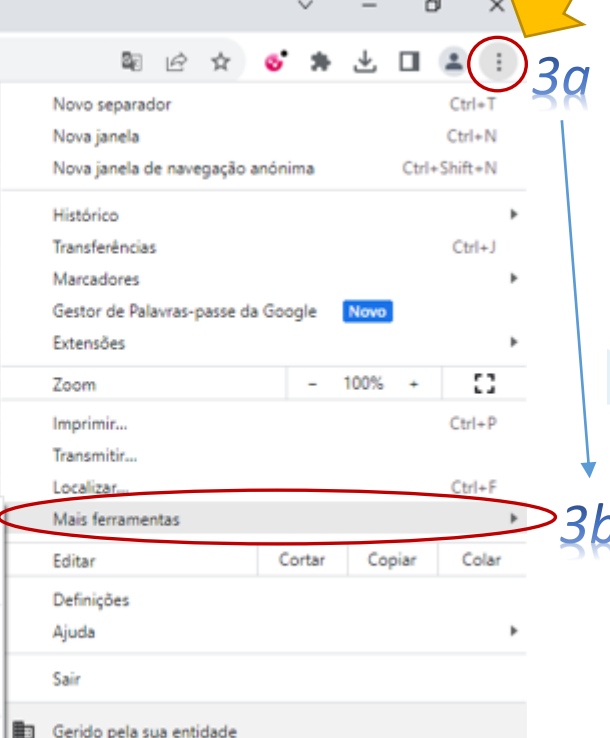

dDateT Ferramentas do programador Ctrl+Shift+I a\u00e7\u00e3o Civil", "email": "uas.spec@anac.pt", "purpose": "AUTHORISATION"}}, "Circle", "center": [-8.3997222, 41.5683333], "radius": 1000}}], "extendedProperties":

 $3<sub>C</sub>$ 

Shift+For

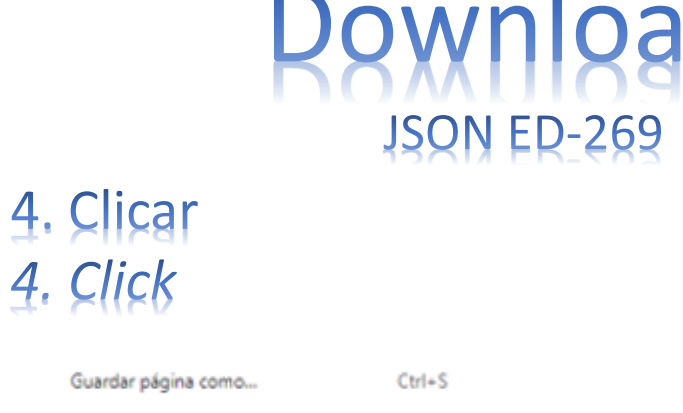

Guardar Página como.... Ctrl+S

*Save page as.... Ctrl+S*

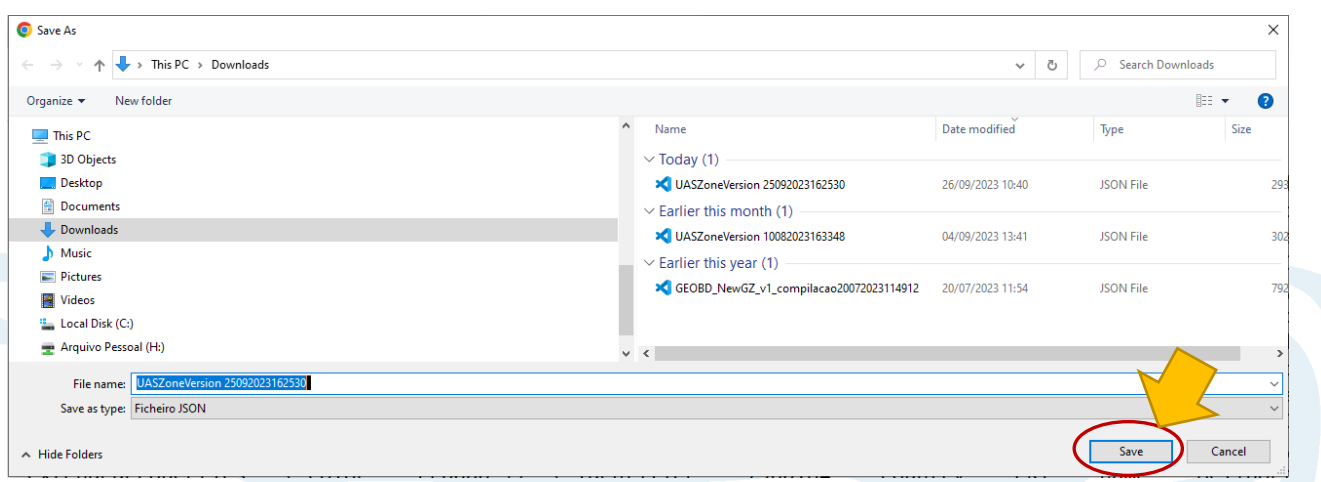

Nota: Exemplo para o navegador Chrome *Note: Chrome Browser Example*

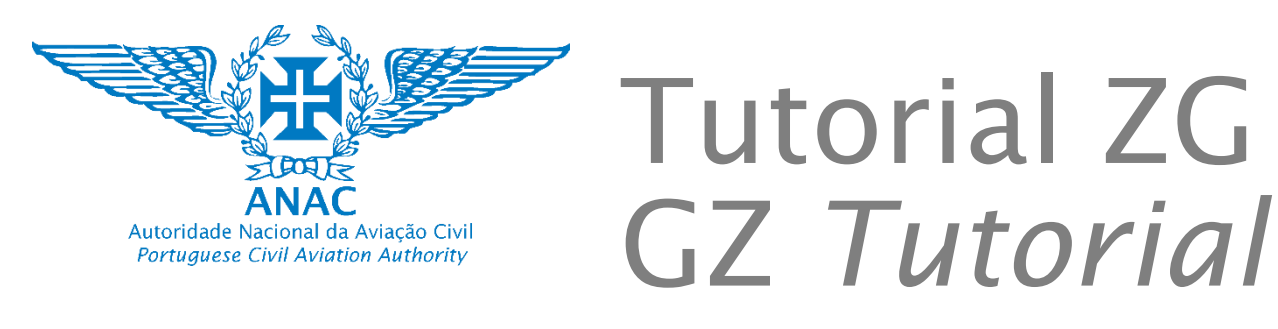

# 1. Aceder downloads do dispositivo 1. Access downloads of your device

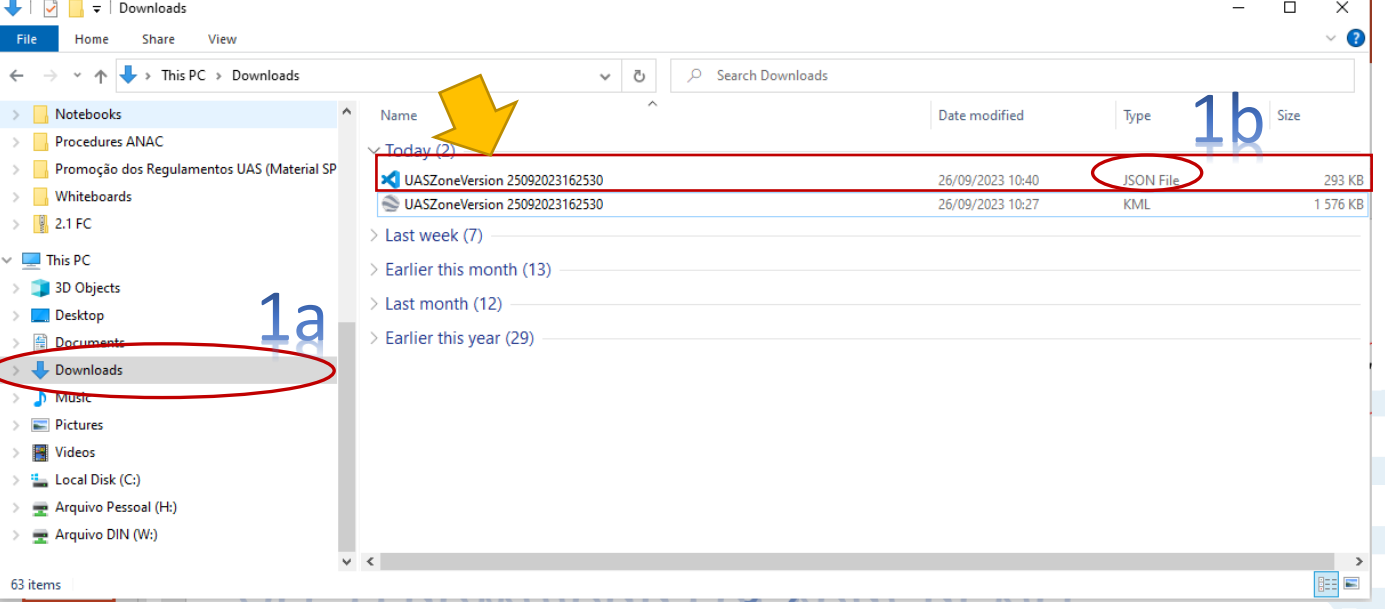

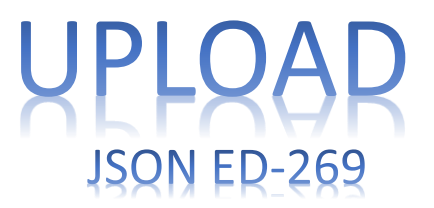

2. Carregar no UAS de acordo com o manual de instruções do fabricante 2. Upload into the UAS as per manufacturer instructions manual

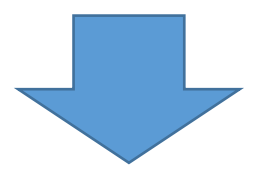

Podem existir outras formas de carregar o JSON ED-269 no UAS. Em todo o caso devem ser seguidas as instruções do fabricante.

*There may be other ways of uploading the ED-269 JSON to the UAS. In any case, follow the manufacturer's instructions.*  $\overline{9}$ 

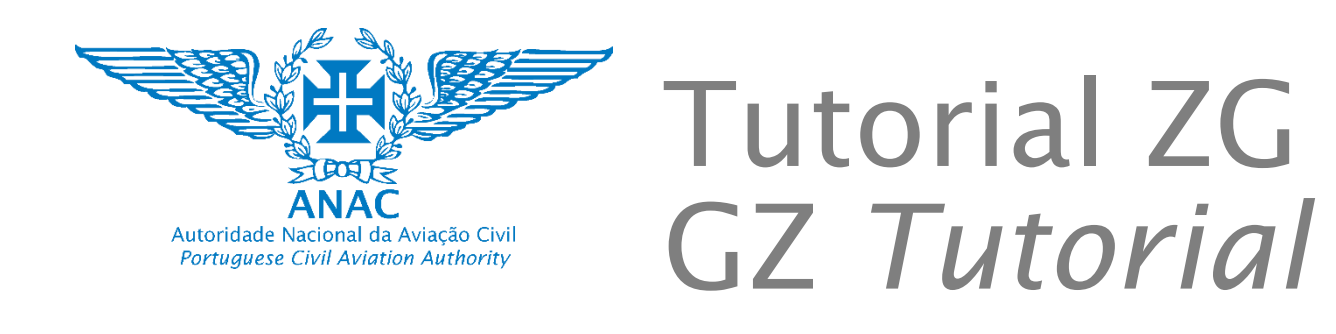

How to interpret GZ conditions and restrictions

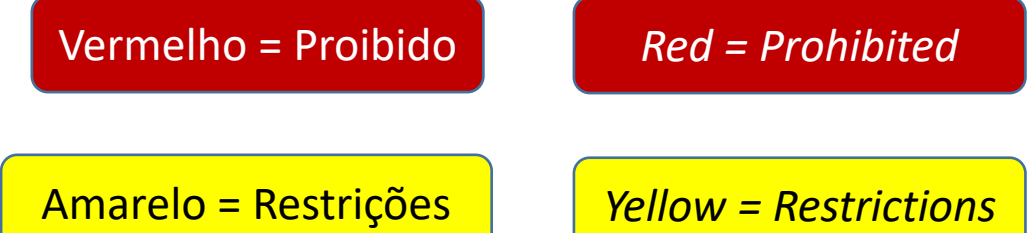

**A - PROIBIÇÕES E RESTRIÇÕES DE OPERAÇÃO NA**  *A - PROHIBITIONS AND RESTRICTIONS TO*  **CATEGORIA ABERTA**

*OPERATE IN THE OPEN CATEGORY*

### **i. Não operar em zonas proibidas ao voo de UAS de aeroportos internacionais (retângulos vermelhos):**

Humberto Delgado - Lisboa Francisco Sá Carneiro – Porto Faro – Faro Cristiano Ronaldo – Ilha da Madeira Porto Santo – Ilha de Porto Santo João Paulo Segundo – Ilha de Ponta Delgada Santa Maria – Ilha de Santa Maria Flores – Ilha das Flores Horta – Ilha do Faial

## *i. Do not fly your drone in UAS no-fly zones of international airports (red rectangles):*

Humberto Delgado - Lisboa Francisco Sá Carneiro – Porto Faro – Faro Cristiano Ronaldo – Ilha da Madeira Porto Santo – Ilha de Porto Santo João Paulo Segundo – Ilha de Ponta Delgada Santa Maria – Ilha de Santa Maria Flores – Ilha das Flores Horta – Ilha do Faial

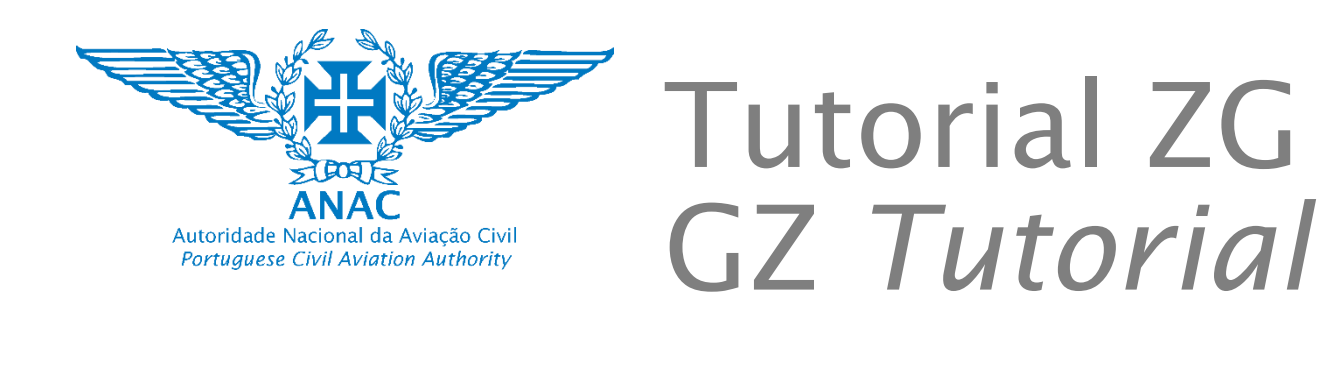

How to interpret GZ conditions and restrictions

# **Zonas Proibidas Aeroportos**

**Prohibited zones Airports** 

Vermelho = Proibido *Red = Prohibited*

11

**i. Não operar em zonas proibidas ao voo de UAS de aeroportos internacionais (retângulos vermelhos):** *i. Do not fly your drone in UAS no-fly zones of international airports (red rectangles):*

Aceder: <https://uas.anac.pt/registry/explore> (Mapa do Navegador)

- 1. Colocar o cursor sobre a zona geográfica e clicar.
- 2. É aberta uma janela com informação que deverá cumprir.

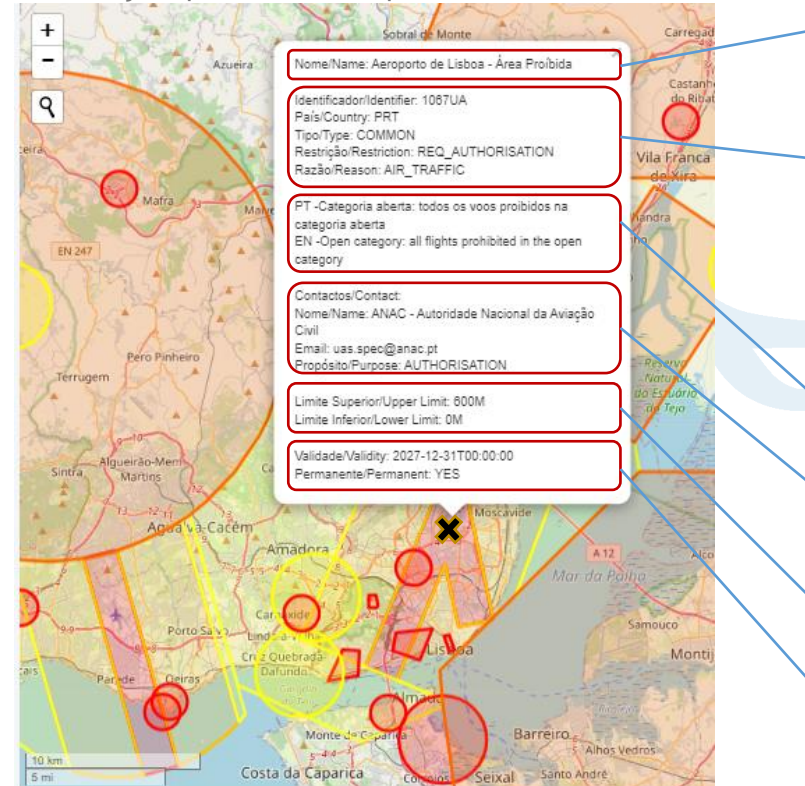

*Access:<https://uas.anac.pt/registry/explore> (Navigator Map)*

*1. Place the cursor on the geographical area and click.* 

*2. A window will open with information that you must fulfil.*

Identificador da ZG / *GZ identifier*

Nome da ZG / *GZ name*

País / *Country* (PRT – Portugal)

Tipo / *Type*

Restrição / *Restriction* (neste exemplo necessita de autorização de categoria específica *in this exemple an authorization is required*) Razão *Reason* (devido a tráfego aéreo *due to air traffic*)

Mensagem / *Message*

Contatos de quem autoriza / *Contacts of the entity that can authorise*

Limites verticais / *Vertical limits*

Validade / *Validity*

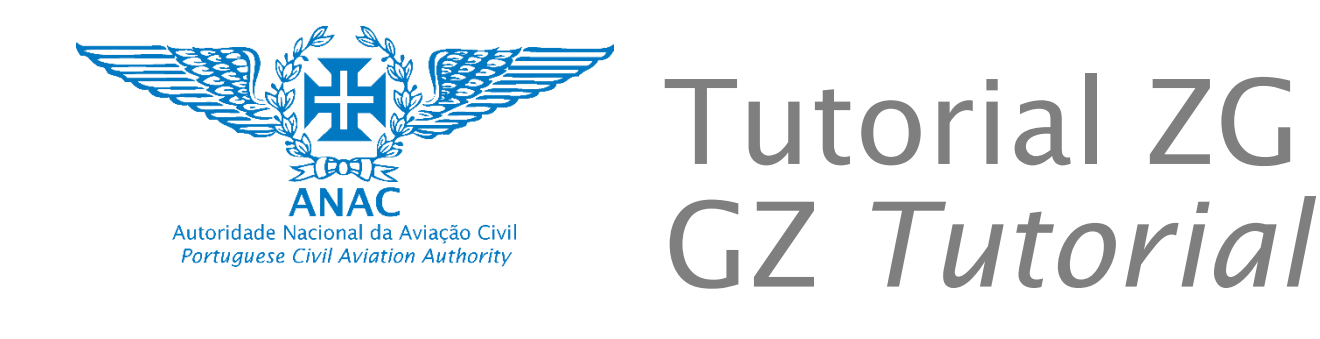

How to interpret GZ conditions and restrictions

# **Zonas Proibidas Heliportos HEMS/Polícias Prohibited zones HEMS/police Heliports**

Vermelho = Proibido *Red = Prohibited*

12

**ii. Não operar em zona proibidas de heliportos utilizados pelas policias, alfândegas e pelos serviços de emergência médica HEMS (círculos vermelhos);** *ii. Do not fly your drone in prohibited areas of heliports used by the police, customs and the HEMS emergency medical services (red circles);*

Aceder: <https://uas.anac.pt/registry/explore> (Mapa do Navegador) 1. Colocar o cursor sobre a zona geográfica e clicar. 2. É aberta uma janela com informação que deverá cumprir.

> ne/Name: Helinorto hospitalar Sta Mari País/Country: PRT q Tipo/Type: COMMON asal de Cambra Restrição/Restriction: REQ\_AUTHORISATION Razão/Reason: EMERGENCY ategoria aberta N-Open category: all flights prohibited in the open Contactos/Contact Nome/Name: ANAC - Autoridade Nacional da Aviação Email: uas.spec@anac.pt Casal de São Limite Superior/Upper Limit: 120M Limite Inferior/Lower Limit: OM Validade/Validity: 2027-12-31T00:00:00 rmanente/Permanent: YES Val de

*Access:<https://uas.anac.pt/registry/explore> (Navigator Map)*

- *1. Place the cursor on the geographical area and click.*
- *2. A window will open with information that you must fulfil.*

Identificador da ZG / *GZ identifier* País */ Country* (PRT – Portugal)

Nome da ZG / *GZ name*

Tipo / *Type*

Restrição / *Restriction* (neste exemplo necessita de autorização de categoria específica *in this exemple an authorization is required*) Razão / *Reason* (devido a helicópteros de emergência *due to HEMS*)

Mensagem / *Message*

Contatos de quem autoriza / *Contacts of the entity that can authorise*

Limites verticais / *Vertical limits*

Validade / *Validity*

<span id="page-12-0"></span>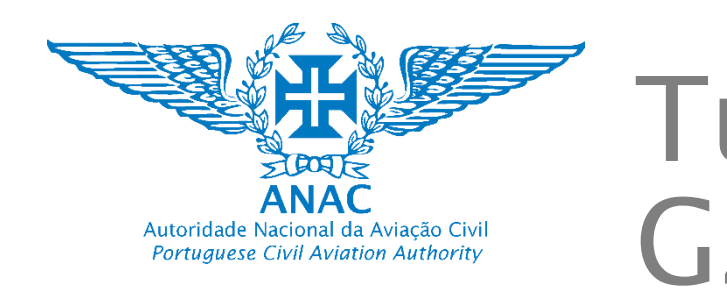

## Como interpretar as condições e restrições das ZG How to interpret GZ conditions and restrictions Tutorial ZG Zonas de proteção Aeroporto (Área 1) GZ *Tutorial* Airport protection zones (Area 1)

Amarelo = Restrições *Yellow = Restrictions*

**iii. Não operar na área 1 de proteção operacional acima de 30 metros ou num raio de 75m centrado na aeronave. Abaixo pode operar na categoria aberta (polígono a amarelo no navegador / polígono amarelo no ficheiro .kmz);**

iii. Do not fly your drone in operational protection area 1 above 30 meters or within a radius of 75m centered on the aircraft. Below this you can operate in the open category (yellow *polygon in the navigator / yellow polygon in the .kmz file);*

#### *Access:<https://uas.anac.pt/registry/explore> (Navigator Map)* Aceder: *1. Place the cursor on the geographical area and click.*  [https://uas.anac.pt/registry/e](https://uas.anac.pt/registry/explore) Nome da ZG *GZ name 2. 2. A window will open with information that you must fulfil*. Santo Antorijo  $\frac{1}{2}$ xplore (Mapa do Navegador) ome/Name: Aeroporto de Lisboa - Área 1. Colocar o cursor sobre a Identificador da ZG *GZ identifier* dentificador/Identifier: 1068UA  $\mathbf{q}$ zona geográfica e clicar. País/Country: PRT al de Cambra Tipo/Type: COMMON País *Country* (PRT – Portugal) Restrição/Restriction: CONDITIONAL 2. É aberta uma janela com Razão/Reason: AIR TRAFFIC Tipo *Type* informação que deverá T-Cat Aberta até 30mSFC ou obstáculo raio 75m Obrigatorio Função no UA para indicar altura SFC. Restrição *Restriction* (neste exemplo necessita de autorização de cumprir. EN-Open Cat up to 30mSFC or obstacle in 75m Radius Mandatory equipment to provide height above SFC categoria específica sea cima de 30 meters *in this exemple an* Contactos/Contact Nome/Name: ANAC - Autoridade Nacional da Aviação *authorization is required if above 30 meters*) Email: uas.spec@anac.pt Se AUTHORISAT Razão *Reason* (próximo da pista e devido a tráfego aéreo close to the Casal de São nite Superior/Upper Limit: 600M runway *due to air traffic*) nite Inferior/Lower Limit: 0M Validade/Validity: 2027-12-31T00:00:00 ermanente/Permanent: YES Mensagem *Message* Contatos de quem autoriza *Contacts of the entity that can authorise* Limites verticais *Vertical limits* 13Validade *Validity*

<span id="page-13-0"></span>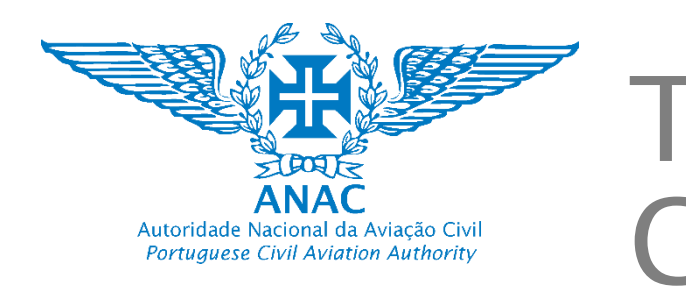

## Como interpretar as condições e restrições das ZG How to interpret GZ conditions and restrictions Tutorial ZG Zonas de proteção Aeroporto (Área 2) GZ *Tutorial* Airport protection zones (Area 2)

Amarelo = Restrições *Yellow = Restrictions*

**iv. Não operar na área 2 de proteção operacional acima de 60 metros ou num raio de 75m centrado na aeronave. Abaixo pode operar na categoria aberta (polígono a amarelo no navegador / polígono amarelo no ficheiro .kmz);**

*iv. Do not fly your drone in operational protection area 2 above 60 meters or within a radius of 75m centered on the aircraft. Below this you can operate in the open category (yellow polygon in the navigator / yellow polygon in the .kmz file);*

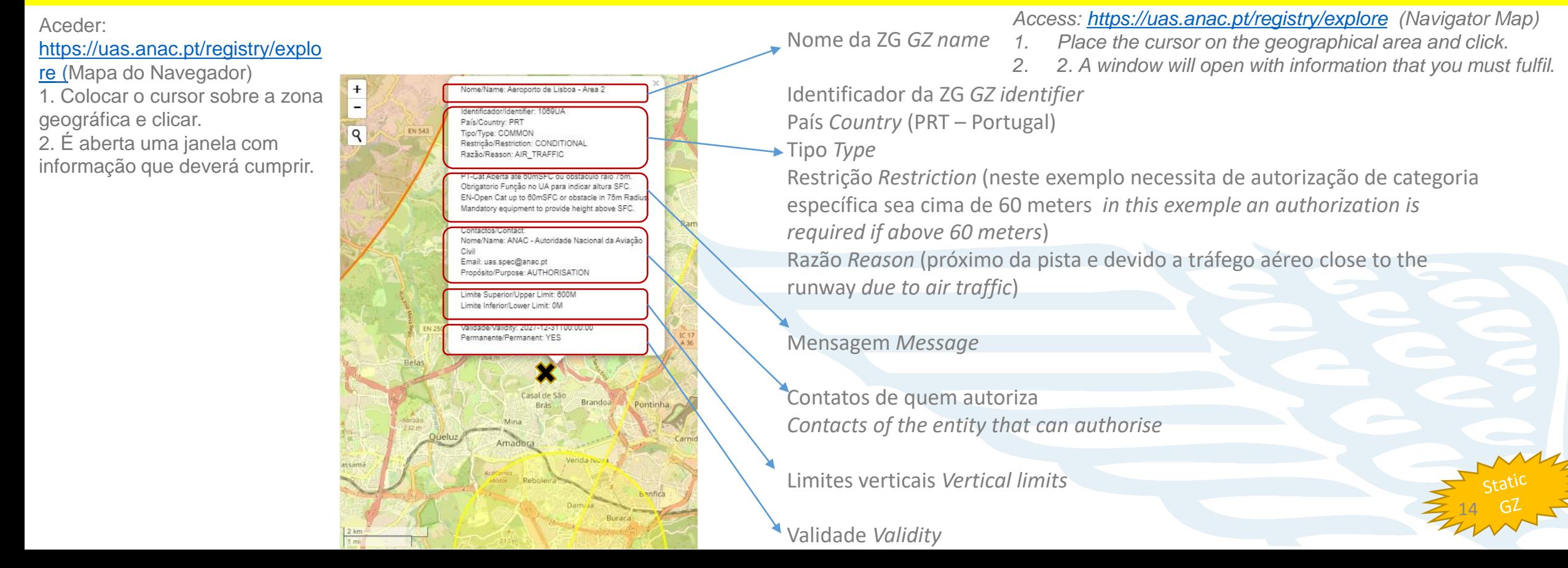

<span id="page-14-0"></span>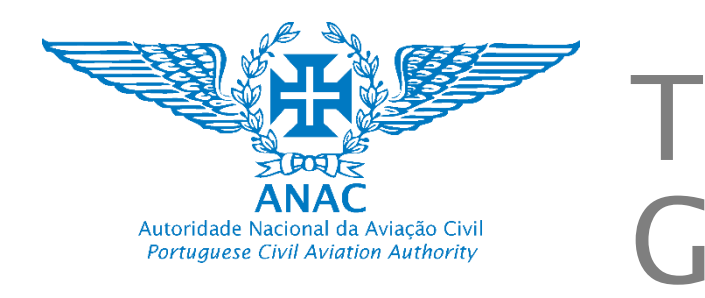

## Como interpretar as condições e restrições das ZG Tutorial ZG How to interpret GZ conditions and restrictions Zonas de proteção Aeroporto (Área 3) GZ *Tutorial* Airport protection zones (Area 3)

Amarelo = Restrições *Yellow = Restrictions*

**v. Não operar na área 3 de proteção operacional acima de 80 metros ou num raio de 75m centrado na aeronave. Abaixo pode operar na categoria aberta (polígono a amarelo no navegador / polígono amarelo no ficheiro .kmz);**

v. Do not fly your drone in operational protection area 3 above 80 meters or within a radius of 75m centered on the aircraft. Below this you can operate in the open category (yellow *polygon in the navigator / yellow polygon in the .kmz file);*

#### *Access:<https://uas.anac.pt/registry/explore> (Navigator Map)* Aceder: *1. Place the cursor on the geographical area and click.*  [https://uas.anac.pt/registr](https://uas.anac.pt/registry/explore) Nome da ZG *GZ name* 2. A window will open with information that you must fulfil. y/explore (Mapa do Navegador) Nome/Name: Aeroporto de Lisboa - Área 3 Identificador da ZG *GZ identifier* 1. Colocar o cursor sobre Identificador/Identifier: 1070UA País/Country: PRT Tipo/Type: COMMON País *Country* (PRT – Portugal) a zona geográfica e Restrição/Restriction: CONDITIONAL Razão/Reason: AIR\_TRAFFIC clicar. Tipo *Type* -Cat Aberta até 80mSFC ou obstáculo raio 75 2. É aberta uma janela Obrigatorio Função no UA para indicar altura SFC. Restrição *Restriction* (neste exemplo necessita de autorização de categoria EN-Open Cat up to 80mSFC or obstacle in 75m Radius. com informação que Mandatory equipment to provide height above SFC. EN 115-4 específica sea cima de 80 meters *in this exemple an authorization is*  deverá cumprir. Contactos/Contact Nome/Name: ANAC - Autoridade Nacional da Aviação *required if above 80 meters*) **EM 528** Email: uas.spec@anac.pt Razão *Reason* (devido a tráfego aéreo *due to air traffic*) Propósito/Purpose: AUTHORISATION Limite Superior/Upper Limit: 600M Limite Inferior/Lower Limit: 0M São Tiago do Validade/Validity: 2027-12-31T00:00:00 Mensagem *Message* Permanente/Permanent: YES Calhandris Contatos de quem autoriza *Contacts of the entity that can authorise* Limites verticais *Vertical limits* 15Validade *Validity*

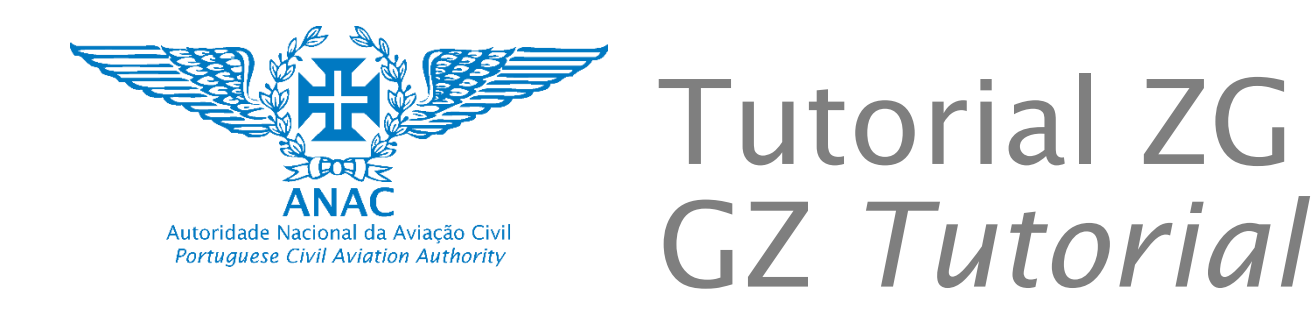

Como interpretar as condições e restrições das ZG How to interpret GZ conditions and restrictions **Zonas Sensíveis e Proibidas (security)** 

# **Prohibited and sensitive zones (security)**

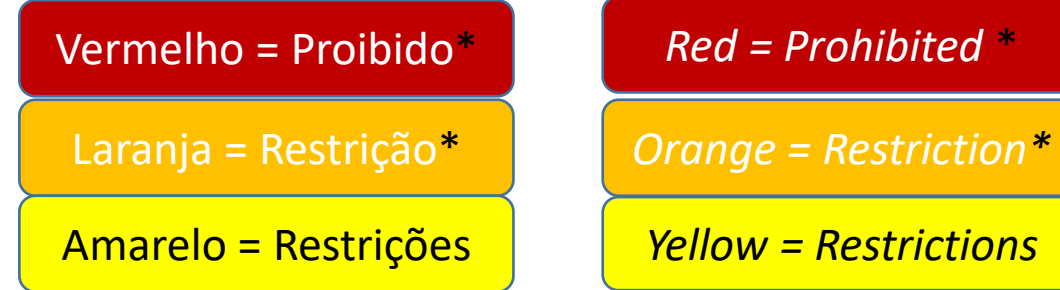

## **B - OPERAÇÃO NA CATEGORIA ABERTA RESTRINGIDA E/OU CONDICIONADA À APROVAÇÃO PRÉVIA**

Nas seguintes áreas os operadores podem operar na categoria aberta sem a necessidade da autorização da ANAC, no entanto carecem de uma aprovação prévia da entidade responsável pela zona ou área.

## *B - OPERATION IN THE OPEN CATEGORY RESTRICTED AND/OR SUBJECT TO PRIOR APPROVAL*

*In the following areas, operators can operate in the open category without the need for ANAC authorization, but they do need prior approval from the entity responsible for the zone or area.*

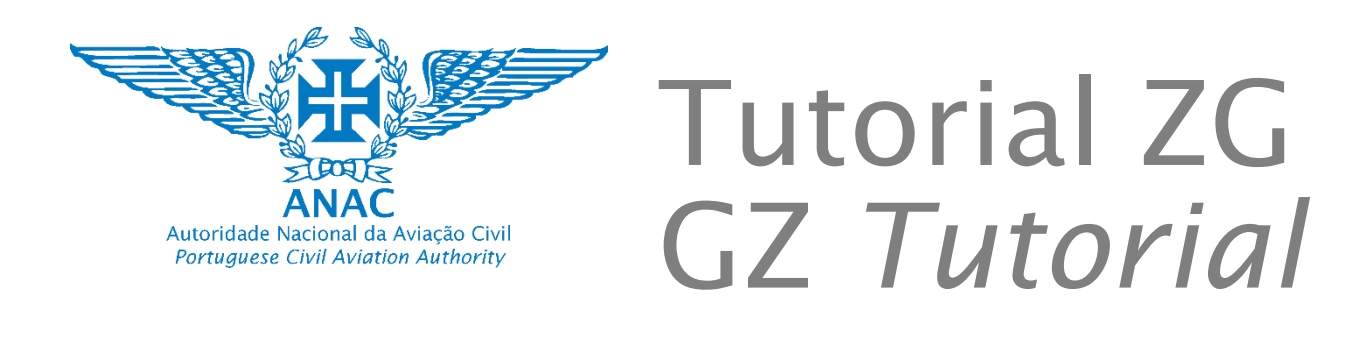

Como interpretar as condições e restrições das ZG How to interpret GZ conditions and restrictions **Zonas Sensíveis e Proibidas (security) Prohibited and sensitive zones (security)** Vermelho = Proibido\* *Red = Prohibited\**

Laranja = Restrição\* *Orange = Restriction\**

17

**i. Não operar nas áreas de jurisdição militar (áreas e bases militares) sem autorização da AAN (polígono a vermelho ou a laranja no mapa do navegador).** *i. Do not operate in areas of military jurisdiction (military zones and bases) without authorization from the AAN (red or orange polygon on the map).*

**Autoridade Aeronáutica Nacional** [\(AAN](http://www.aan.pt/) – Levantamentos aéreos) - O operador deve obter autorização nas áreas de jurisdição militar, nomeadamente, onde estão localizados órgãos de soberania, instalações ligadas à defesa nacional e à segurança interna, por forma a acautelar a sua segurança (Exemplo das zonas proibidas a vermelho: Zona 1, 2, 3 e 4 de Lisboa, a Base Naval do Alfeite, o Forte de São Julião da Barra, o Comando do Iberlante NATO).

Adicionalmente, por questões de segurança interna, em qualquer categoria e em qualquer local do território nacional sempre que o UAS tenha um sensor a bordo.

**Procedimento a aplicar:** O operador remoto deve ler as informações disponíveis nesta página [de forma a solicitar uma aprovação. Sugere-](https://www.aan.pt/subPagina-AAN-001.005.005-aeronaves-nao-tripuladas-drones)se que contacte diretamente a AAN através de [imagens.aereas@aan.pt](mailto:imagens.aereas@aan.pt) em caso de dúvidas. O mesmo se aplica para obter uma aprovação de captação de imagens aéreas. A ANAC não participa neste processo.

*Autoridade Aeronáutica Nacional [\(AAN](http://www.aan.pt/) - Aerial Surveys) – The operator requires to obtain authorisation to fly in the areas where sovereign bodies and installations linked to national defence and/or internal security are located, in order to ensure their secutity (exempla of prohibited areas in red: Lisbon Zone 1, 2, 3 and 4, Alfeite Naval Base, São Julião da Barra Fort and Iberlante Command (NATO) for prohibited areas and Air Bases and military airspace for restricted areas.* 

*Additionally, for internal security reasons, in any category and in any location on national territory whenever the UAS has a sensor on board.*

*Procedure to be applied: The remote operator must read the information available on this page [i](https://www.aan.pt/subPagina-AAN-001.005.005-aeronaves-nao-tripuladas-drones)n order to request approval. It is suggested to contact the AAN directly via [imagens.aereas@aan.pt](mailto:imagens.aereas@aan.pt) in case of any doubts. The same applies to obtaining approval for aerial surveys. ANAC is not involved in this process.*

Zonas de jurisdição militar *Military jurisdiction zones*

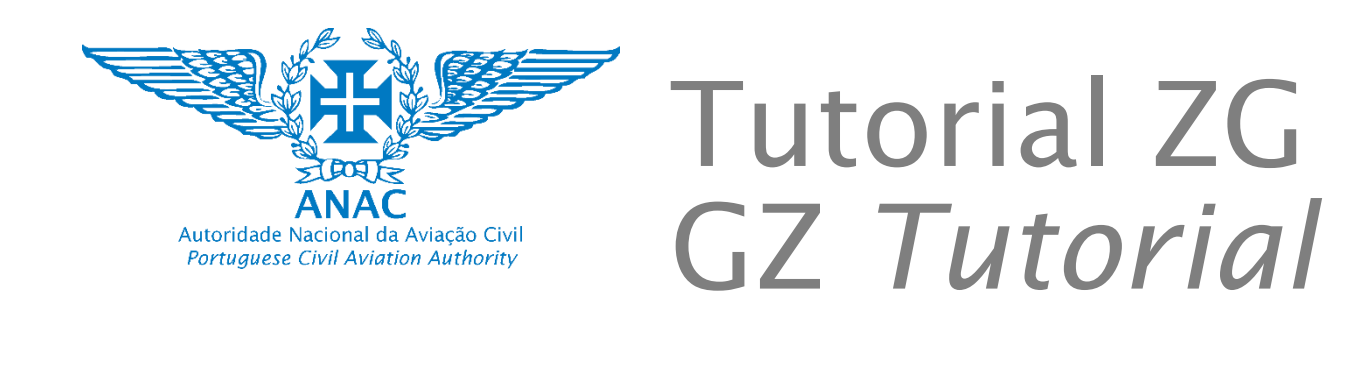

How to interpret GZ conditions and restrictions

# **Zonas Proibidas (sensíveis)**

**Prohibited zones (Sensitive)** 

### Vermelho = Proibido\* *Red = Prohibited\**

**i. Não operar nas áreas de jurisdição militar sem autorização da AAN (círculos ou polígonos a vermelho no mapa do navegador ).** *i. Do not operate in areas of military jurisdiction without authorization from the AAN (red polygon or circles on the map ).* 

*Access:<https://uas.anac.pt/registry/explore> (Navigator Map)* Aceder: *1. Place the cursor on the geographical area and click.*  [https://uas.anac.pt/registry/](https://uas.anac.pt/registry/explore) *2. 2. A window will open with information that you must fulfil.* explore (Mapa do Nome da ZG *GZ name* Navegador) Vome/Name: Base Naval do Alfeite 1. Colocar o cursor sobre a identificadorlidentifier 7008LL País/Country: PRT zona geográfica e clicar. Identificador da ZG *GZ identifier (LP: zona no AIP, zone is in the AIP)* Casal de São Tipo/Type: COMMON Restrição/Restriction: REQ\_AUTHORISATION 2. É aberta uma janela com Razão/Reason: SENSITIVE País *Country* (PRT – Portugal) Amadora informação que deverá PT -Todas as categorias: todos os voos UAS carecer Tipo *Type* de autorização da AAN cumprir. EN -All categories: all UAS flights shall obtain AAN Restrição *Restriction* (espaco aéreo military military airspace) Razão *Reason* (sensível devido a atividades de estado/militares sensitive Contactos/Contact Nome/Name: AAN - Autoridade Aeronáutica Militar Email: imagens.aereas@aan.pt due to state military activities ) osito/Purnose: AUTHORISATIO Limite Sunerior/Unner Limit: 120M Limite Inferior/Lower Limit: 0M Mensagem *Message* Validade/Validity: 2027-12-31T00:00:00 Permanente/Permanent: YES Contatos de quem autoriza *Contacts of the entity that can authorise* Sobred Costa da Caparica Limites verticais *Vertical limits* Zonas de jurisdição militar *Military jurisdiction zones* Validade *Validity*

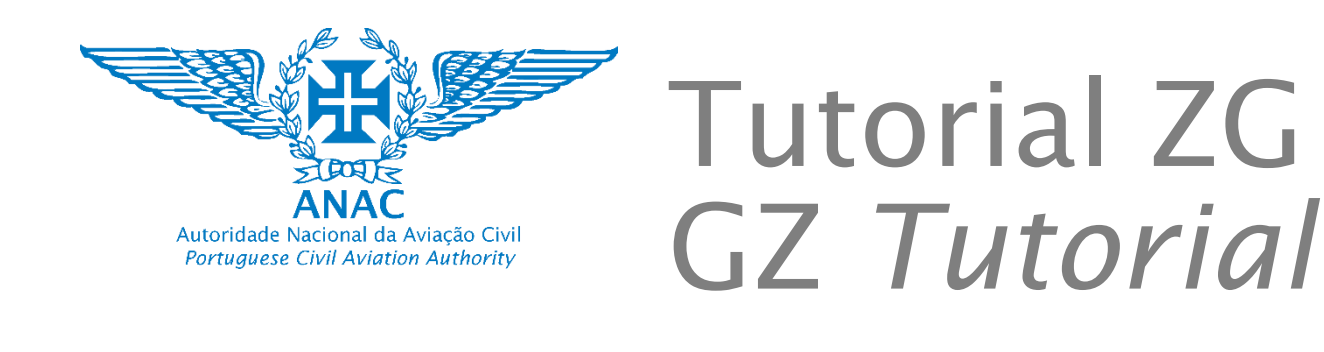

How to interpret GZ conditions and restrictions

# **Zonas Proibidas Exclusão (sensíveis)**

**Exclusion Prohibited zones (Sensitive)** 

**Military NOTAM text:**

(**NO FLY ZONE**)

AIRSPACE RESERVATION

Vermelho = Proibido\* *Red = Prohibited\**

Webpage AAN - Áreas [Temporariamente](https://www.aan.pt/subPagina-AAN-001.004.007-areas-temporariamente-proibidas) Proibidas

**NOTAM** Temporário **Temporary** Polígono *Polygon* (**not available ED-269**)

19

**i. Não operar nas zonas de exclusão sem autorização da AAN (NOTAMS No-fly-zone – aplicáveis a qualquer aeronave tripulada ou não tripulada).** *i. Do not operate in military exclusion zones without authorization from the AAN (NOTAMs No-Fly-Zone – applicable to any aircraft manned or unmmaned).*

> 1. Access the page 2. Verify the table

authorisation.

Página da AAN - [Áreas Temporariamente Proibidas](https://www.aan.pt/subPagina-AAN-001.004.007-areas-temporariamente-proibidas)

**Militar Texto NOTAM:**

RESERVA DE ESPAÇO

AÉREO (**ZONA DE** 

- 1. Aceder à página
- 2. Verificar a tabela
- 3. Descarregar ficheiros (.kmz disponibilizado) e contatar AAN para pedir autorização.

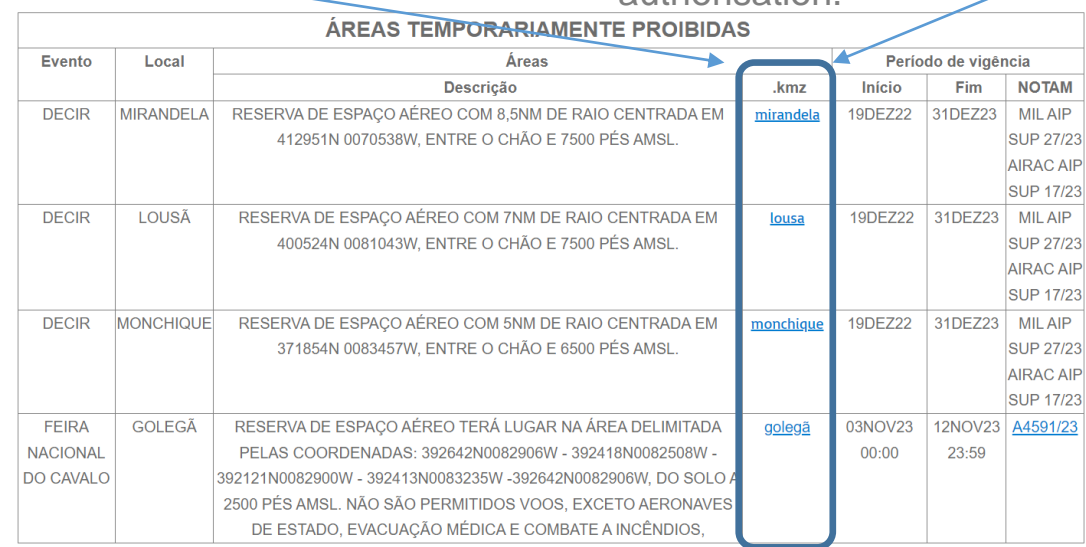

3. Download the files (.kmz provided ) and contact AAN to request

**EXCLUSÃO AÉREA**)

Zonas de jurisdição militar temporária de curta duração (Segurança interna) / Temporary *Military jurisdiction zones of short duration (internal security)*

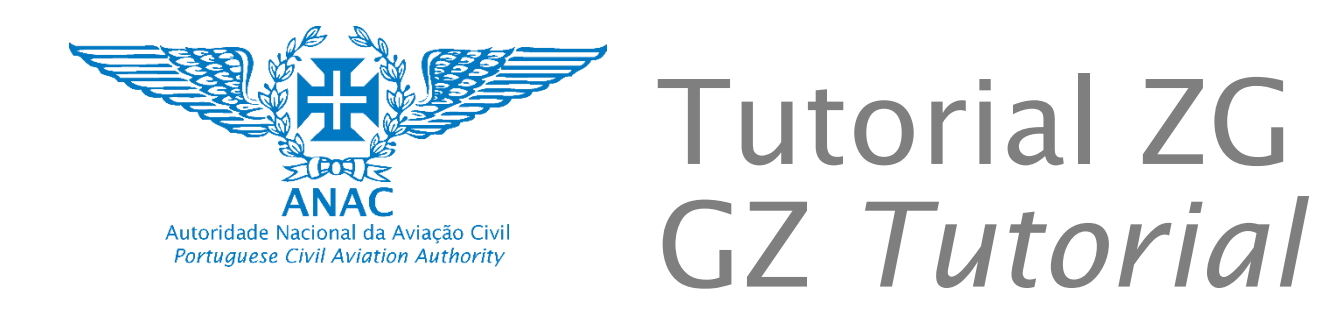

Como interpretar as condições e restrições das ZG How to interpret GZ conditions and restrictions **Zonas Sensíveis e Proibidas (security) Prohibited and sensitive zones (security)** 

Laranja = Restrição\* *Orange = Restriction\**

20

**i. Não operar nas áreas de jurisdição militar (áreas e bases militares) sem autorização da AAN (polígono a laranja no mapa do navegador).** *i. Do not fly your drone in areas of military jurisdiction (military zones and bases) without authorization from the AAN (orange polygon on the map).*

**Autoridade Aeronáutica Nacional** ([AAN](http://www.aan.pt/) – Levantamentos aéreos), no espaço aéreo de jurisdição militar publicado no AIP (Publicação de informação Aeronáutica Nacional). [Adicionalmente, por questões de segurança interna, sempre que são](https://www.aan.pt/subPagina-AAN-001.004.007-areas-temporariamente-proibidas) publicadas áreas temporariamente proibidas de cariz militar nesta página através de um aviso à navegação (NOTAM) ou num suplemento ao AIP.

**Procedimento a aplicar:** O operador remoto deve,

a) Ler as informações disponíveis em <https://uas.anac.pt/registry/explore> a fim de verificar se irá operar dentro de uma área classificada como LP-R, LP-D e LP-P. Caso pretenda operar nesse espaço aéreo militar operador remoto deve ler as [informações disponíveis](https://www.aan.pt/subPagina-AAN-001.005.005-aeronaves-nao-tripuladas-drones) nesta página, de forma a solicitar uma aprovação. Sugere-se que contacte diretamente a AAN através de [imagens.aereas@aan.pt](mailto:imagens.aereas@aan.pt) em caso de dúvidas. O mesmo se aplica para obter uma aprovação de captação de imagens aéreas. A ANAC não participa neste processo.

b) Ler as [informações disponíveis](https://www.aan.pt/subPagina-AAN-001.004.007-areas-temporariamente-proibidas) nesta página e consultar a informação publicada pela AAN. Caso exista uma área temporariamente proibida sugere-se que contacte diretamente a AAN através de [imagens.aereas@aan.pt](mailto:imagens.aereas@aan.pt) com o objetivo de verificar se é possível operar nessa área proibida.

*National Aeronautical Authority (AAN - Aerial Surveys), in the airspace of military jurisdiction published in the AIP (National Aeronautical Information Publication).Additionally, for internal security reasons, whenever temporarily prohibited areas of a military nature are published on this page through a Notice to Skippers (NOTAM) or in a supplement to the AIP.*

*Procedure to apply: The remote operator shall,*

*a) Read the information available on<https://uas.anac.pt/registry/explore> in order to check whether they will be operating within an area classified as LP-R, LP-D and LP-P. If they intend to operate in that military airspace, the remote operator must read the information available on this page in order to request approval. It is suggested that you contact the AAN directly at [imagens.aereas@aan.pt](mailto:imagens.aereas@aan.pt) if you*  have any questions. The same applies to obtaining approval to capture aerial images. ANAC is not *involved in this process.* 

*b) Read the information available on this page and consult the information published by AAN. If there is a temporary prohibited area, it is suggested that you contact the AAN directly via [imagens.aereas@aan.pt](mailto:imagens.aereas@aan.pt) in order to check whether it is possible to operate in that prohibited area.*

\* Zonas de jurisdição military LP-R, LP-D, LP-P, LP-TRA / *LP-R, LP-D, LP-P, LP-TRA Military jurisdiction zones*

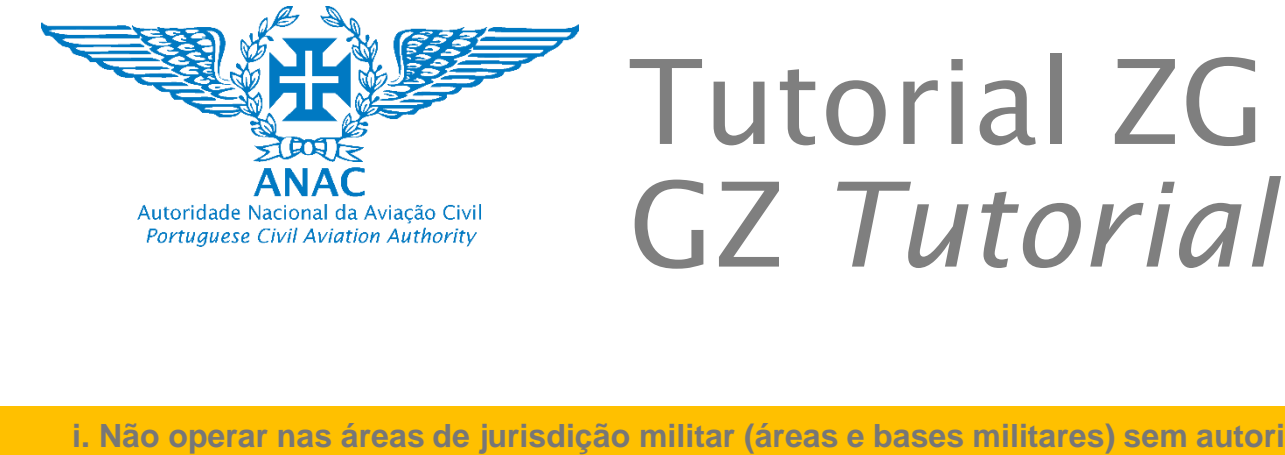

Nome/Name: LPR26A Identificador/Identifier: LP-R26A

País/Country: PRT Tipo/Type: COMMON

de autorização da AAN

Email: imagens.aereas@aan.pt Propósito/Purpose: AUTHORISATION

Limite Inferior/Lower Limit: 0M

Permanente/Permanent: YES

authorisation Contactos/Contact:

Restrição/Restriction: REQ\_AUTHORISATION<br>Razão/Reason: SENSITIVE

PT -Todas as categorias: todos os yoos UAS carece

EN -All categories: all UAS flights shall obtain AAN

ome/Name: AAN - Autoridade Aeronáutica Militar

Lavradi

Como interpretar as condições e restrições das ZG

How to interpret GZ conditions and restrictions Zonas restringidas (sensíveis)

**Sensitive restricted zones** 

Laranja = Restrição \* *Orange = Restriction\**

**i. Não operar nas áreas de jurisdição militar (áreas e bases militares) sem autorização da AAN (polígono a laranja no mapa do navegador).** *i. Do not fly your drone in areas of military jurisdiction (military zones and bases) without authorization from the AAN (orange polygon on the map).*

Aceder: <https://uas.anac.pt/registry/explore> (Mapa do Navegador) 1. Colocar o cursor sobre a zona geográfica e clicar.

 $+$ 

Santo Antór

dos Caval

Povoa de Sa

2. É aberta uma janela com informação que deverá cumprir.

*Access: <https://uas.anac.pt/registry/explore> (Navigator Map)*

Nome da ZG *GZ name*

- *1. Place the cursor on the geographical area and click.*
- *2. 2. A window will open with information that you must fulfil.*

Identificador da ZG *GZ identifier (LP: zona no AIP, zone is in the AIP)* País *Country* (PRT – Portugal)

Tipo *Type*

Restrição *Restriction* (espaco aéreo military military airspace) Razão *Reason* (sensível devido a atividades de estado/militares sensitive due to statemilitary activities )

Mensagem *Message*

Contatos de quem autoriza *Contacts of the entity that can authorise*

Limites verticais *Vertical limits*

Validade *Validity*

Zonas de jurisdição militar *Military jurisdiction zones* 

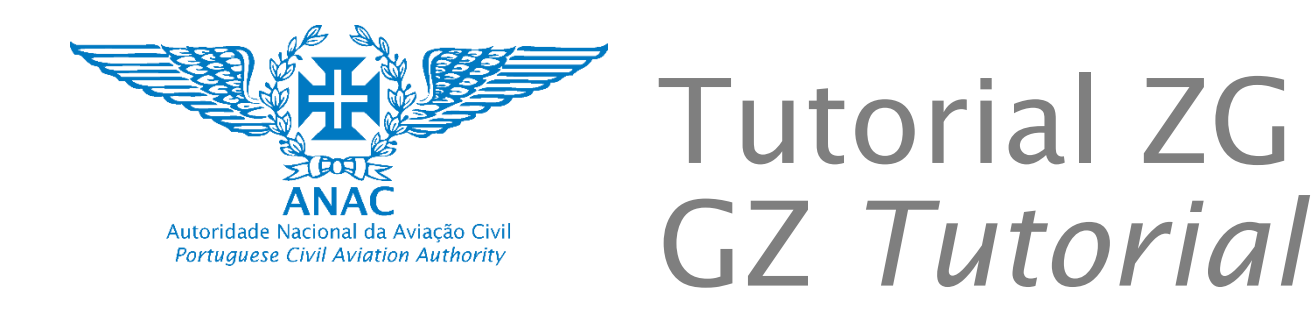

Como interpretar as condições e restrições das ZG How to interpret GZ conditions and restrictions Zonas de acesso condicionado Aeródromos condittional access zones of Aerodromes

Amarelo = Restrições *Yellow = Restrictions*

**ii. Condições de acesso a Zonas Proteção de Aeródromos, pistas de ultra-leves e heliportos civis sem CTR, FIZ, ATZ, RMZ ou TMZ** *ii. Access condition to Aerodrome Protection Zones, ultra-light runways and civil heliports without CTR, FIZ, ATZ, RMZ or TMZ*

Na eventualidade de pretender operar na vizinhança de um aeródromo ou heliporto sem uma zona de controlo (CTR), zona de informação de voo (FIZ), zona de tráfego (ATZ), zona rádio obrigátório (TMZ) ou zona transponder obrigatório (TMZ) estabelecida para voar acima dos obstáculos artificiais ou naturais (contatos para coordenação – [Aeródromos civis](https://www.nav.pt/ais/vfr-manual/aerodromos); [Pistas de ultra leves](https://www.nav.pt/ais/vfr-manual/pistas-ul); [Heliportos civis](https://www.nav.pt/ais/vfr-manual/heliportos)). – Raio de 2,5km centrado no ARP publicado no eAIP ou eVFR, deverá obter autorização do respetivo **diretor** de aeródromo ou heliporto.

a) No caso de estar situado em espaço aéreo controlado até a altura máxima definida na área 1 (30m), 2 (60) ou 3 (80m) de proteção operacional ao aeroporto (slide [12](#page-12-0), [13](#page-13-0) e [14](#page-14-0));

b) No caso de estar situado em espaço aéreo não controlado até a altura máxima de 120m acima da superfície do solo.

**Procedimento a aplicar:** O piloto remoto deve contatar o diretor do aeródromo, do heliporto ou da pista de ultraleves e solicitar uma aprovação para iniciar a operação, facultando por exemplo dados de contato, o dia, a hora e a duração. O diretor do aeródromo reserva-se ao direito de não aprovar a operação para efeitos de assegurar a segurança aérea das operações tripuladas.

*In the event of operating in the vicinity of an aerodrome or heliport without a control zone (CTR), flight information zone (FIZ), traffic zone (ATZ), mandatory radio zone (TMZ) or mandatory transponder zone (TMZ) established for flying above artificial or natural obstacles (contacts for coordination - Civil aerodromes; Ultra-light runways; Civil heliports). – 2,5Km radius centered in ARP published in the eAIP or eVFR, you shall obtain authorisation from the aerodrome or heliport director.* 

*a) In the case of being located in controlled airspace up to the maximum height defined in area 1 (30m), 2 (60) or 3 (80m) of operational airport protection (slide [12,](#page-12-0) [13](#page-13-0) e [14\)](#page-14-0);*

*b) In the case of being located in uncontrolled airspace up to the maximum height of 120m above the ground surface.*

*Procedure to apply: The remote pilot must contact the aerodrome, heliport or ultralight runway director and request approval to start the operation, for example providing contact details, the day, time and duration. The aerodrome director reserves the right not to approve*  the operation in order to ensure air safety for manned operations.

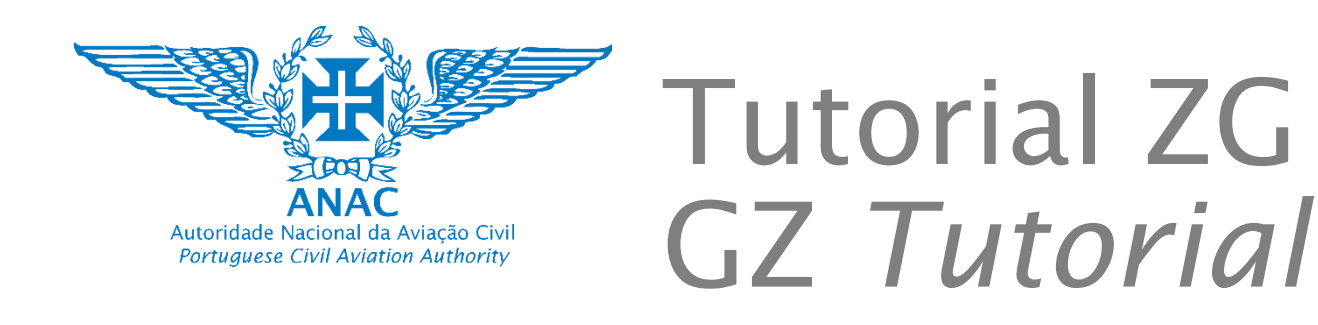

How to interpret GZ conditions and restrictions

# Zonas de acesso condicionado Aeródromos

condittional access zones of Aerodromes

Amarelo = Restrições *Yellow = Restrictions*

2,5Km ARP

**ii. Zonas Proteção de Aeródromos, pistas de ultra-leves e heliportos civis sem CTR, FIZ, ATZ, RMZ ou TMZ** *ii. Aerodrome Protection Zones, ultra-light runways and civil heliports without CTR, FIZ, ATZ, RMZ or TMZ*

vas

Aceder: <https://uas.anac.pt/registry/explore> (Mapa do Navegador)

- 1. Colocar o cursor sobre a zona geográfica e clicar.
- 2. É aberta uma janela com informação que deverá cumprir.

**Exemplo:**  Aeródromo/pista ultraleves em espaço aéreo não controlado e fora de outras ZG

*Example: Aerodrome/ultralight runway in uncontrolled airspace and outside other GZs* Nome/Name: Palma UL dentificador/identifier: 28001LIA País/Country: PRT Tipo/Type: COMMON Restrição/Restriction: REQ\_AUTHORISATION Razão/Reason: AIR TRAFFIC PT-CAT Aberta: Até a altura obstáculo acima autorização Diretor da Pista EN-Open CAT: Up to obstacle height in 75mRadius. If hove the obstacle director authorization regul ontactos/Contac Vome/Name: UL - Palma Email: esoveralrodrigues@hotmail.con pósito/Purpose: AUTHORISATION Limite Superior/Upper Limit: 120M Limite Inferior/Lower Limit: 0M

alidade/Validity: 2027-12-31T00:00 Permanente/Permanent: NO

Dia/Day Horario/schedul SR-SS

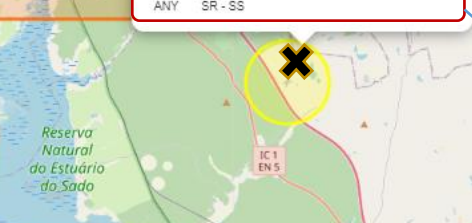

*Access:<https://uas.anac.pt/registry/explore> (Navigator Map)*

- *1. Place the cursor on the geographical area and click.*
- Nome da *ZG GZ name* 2. 2. A window will open with information that you must fulfil.

Identificador da ZG *GZ identifier*

País *Country* (PRT – Portugal)

Tipo *Type*

Restrição *Restriction* (autorização do diretor de aeródromo *Aerodrome director authorization required* )

Razão *Reason* (devido a tráfego aéreo *due to air traffic*)

Mensagem *Message*

Contatos de quem autoriza *Contacts of the entity that can authorise*

Limites verticais *Vertical limits*

Validade *Validity*

*Horário Schedule (diariamente nascer do sol ao por do sol Daily from sunrise until sunset) Nota: A ser substituído por hora UTC. Note: To be substitude with UTC time* 23

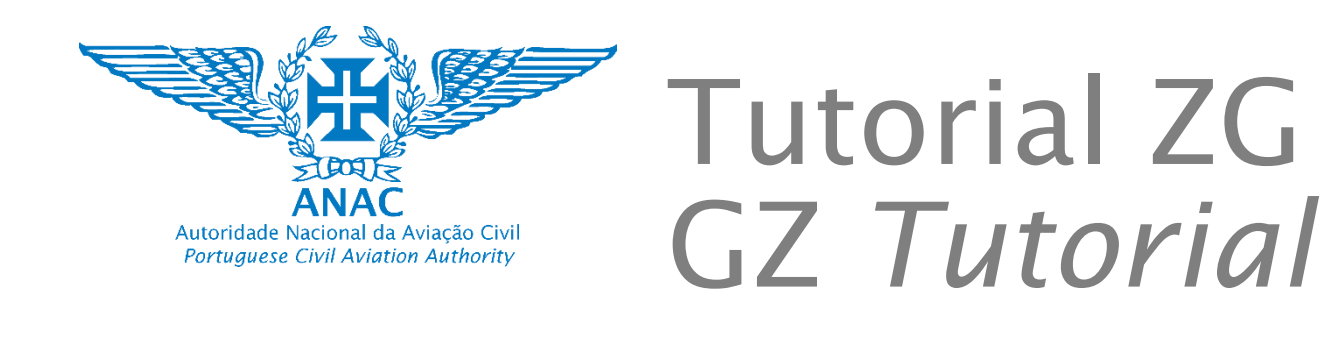

How to interpret GZ conditions and restrictions

# Zonas de acesso condicionado Aeródromos

condittional access zones of Aerodromes

Amarelo = Restrições *Yellow = Restrictions*

**ii. Zonas Proteção de Aeródromos, pistas de ultra-leves e heliportos civis sem CTR, FIZ, ATZ, RMZ ou TMZ** *ii. Aerodrome Protection Zones, ultra-light runways and civil heliports without CTR, FIZ, ATZ, RMZ or TMZ*

Aceder: <https://uas.anac.pt/registry/explore> (Mapa do Navegador)

Paco de Arco

- 1. Colocar o cursor sobre a zona geográfica e clicar.
- 2. É aberta uma janela com informação que deverá cumprir.

**Exemplo:**  Heliporto em espaço aéreo controlado dentro de outras ZG

*Example: Heliport in controlled airspace and inside other GZs*

ome/Name: Heliporto Algés dentificador/identifier: 81001UA País/Country: PRT ipo/Type: COMMON stricao/Restriction: REQ\_AUTHORISATION Bo/Reason: AIR TRAFFIC AT Aberta: Até a altura obstáculo rajo75m ima autorização Diretor do Helinorto N-Open CAT: Up to obstacle height in 75mRadius. If me/Name: HELIPORTO - Algés nail: info@lishonheliconters.com VPurnose: AUTHORISATIO tite Superior/Upper Limit: 120M imite Inferior/Lower Limit: 0M Validade/Validity: 2027-12-31T00:00:00

Nome da ZG *GZ* name

*Access:<https://uas.anac.pt/registry/explore> (Navigator Map)*

- *1. Place the cursor on the geographical area and click.*
- 2. **2. A window will open with information that you must fulfil.**

Identificador da ZG *GZ identifier*

País *Country* (PRT – Portugal)

Tipo *Type*

Restrição *Restriction* (autorização do diretor de aeródromo *Aerodrome director authorization required* )

Razão *Reason* (devido a tráfego aéreo *due to air traffic*)

Mensagem *Message*

Contatos de quem autoriza *Contacts of the entity that can authorise*

*Limite vertical vertical limits*

Limites verticais *Vertical limits* Validade *Validity*

2,5Km ARP

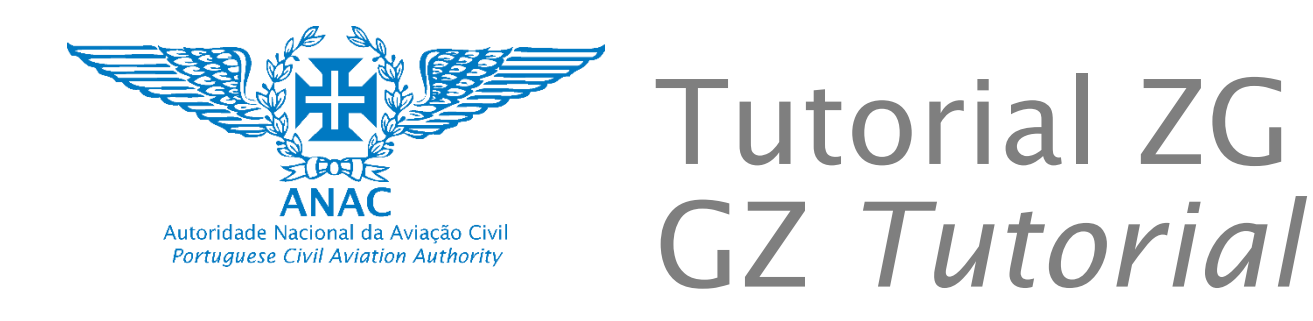

Como interpretar as condições e restrições das ZG How to interpret GZ conditions and restrictions Zonas de acesso condicionado Aeródromos conditional access zones of Aerodromes

Amarelo = Restrições *Yellow = Restrictions*

#### **iii. Zonas Proteção de Aeródromos com CTR, FIZ, ATZ, RMZ ou TMZ** *iii. Aerodrome Protection Zones with CTR, FIZ, ATZ, RMZ or TMZ*

Na eventualidade de pretender operar na vizinhança de um aeródromo com uma zona de tráfego (ATZ) estabelecida para voar acima dos obstáculos artificiais ou naturais até ao limite máximo de 120m acima da superfície do solo (contatos para coordenação – [Aeródromos civis](https://www.nav.pt/ais/vfr-manual/aerodromos)), deverá obter autorização do respetivo **diretor** de aeródromo.

**Procedimento a aplicar:** O piloto remoto deve contatar o diretor do aeródromo ou o serviço AFIS (Serviço de informação de voo de aeródromo) e solicitar uma aprovação para iniciar a operação, facultando por exemplo dados de contato, o dia a hora e a duração. O diretor do aeródromo ou o serviço AFIS reserva-se ao direito de não aprovar o voo acima dos obstáculos e até ao máximo de 120 metros acima da superfície do solo, para efeitos de assegurar a segurança aérea das operações tripuladas.

*In the event of operating in the vicinity of an aerodrome with a traffic zone (ATZ) established for flying above artificial or natural obstacles up to a maximum limit of 120m above the ground surface (contacts for coordination [–](https://www.nav.pt/ais/vfr-manual/aerodromos) [Civilian](https://www.nav.pt/ais/vfr-manual/aerodromos) Aerodromes) you shall obtain authorisation from the aerodrome director.* 

*Procedure to apply: The remote pilot must contact the aerodrome director or the AFIS (Aerodrome Flight Information Service) service and request approval to start the operation, for example providing contact details, the day, time and duration. The aerodrome director or the AFIS service reserves the right not to approve the flight above obstacles and up to a maximum of 120 meters above the ground surface, in order to ensure the air safety of manned operations.*

**Aeródromos portugueses com ATZ** *Portuguese Aerodromes with ATZ*

#### **PORTUGAL CONTINENTAL / MAINLAND**

- ATZ de Bragança
- ATZ de Chaves
- ATZ de Vila Real
- ATZ de Viseu
- ATZ de Coimbra
- ATZ de Castelo Branco
- ATZ de Ponte de Sor
- ATZ de Évora
- ATZ de Portimão

**ARQUIPÉLAGO DOS AÇORES / AZORES**

- ATZ da Graciosa
- ATZ de São Jorge
- ATZ do Pico
- ATZ do Corvo

Polígono *Polygon* eAIP/eVF

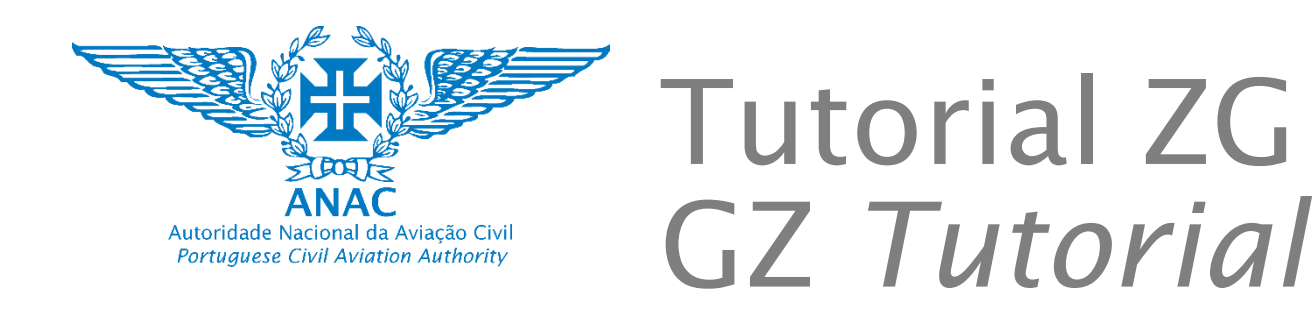

How to interpret GZ conditions and restrictions

# Zonas de acesso condicionado Aeródromos

condittional access zones of Aerodromes

Amarelo = Restrições *Yellow = Restrictions*

**iii. Zonas Proteção de Aeródromos com CTR, FIZ, ATZ, RMZ ou TMZ** *iii. Aerodrome Protection Zones with CTR, FIZ, ATZ, RMZ or TMZ*

> me/Name: Aeródromo de Portimão entificador/Identifier: 54001UA aís/Country: PRT Tipo/Type: COMMON

.<br>Restrição/Restriction: REQ\_AUTHORISATION<br>Razão/Reason: AIR\_TRAFFIC -CAT Aberta Até a altura obstáculo raio75m. Se acima autorização AFIS/Diretor do Aeródromo EN-Open CAT Up to obstacle height in 75mRadius. If above AFIS/Aerodrome director authorization required

Nome/Name: LPPM - Aeródromo de Portimão Email: afis@cm-portimao.pt Propósito/Purpose: AUTHORISATION imite Superior/Upper Limit: 300 Limite Inferior/Lower Limit: OM /alidade/Validity: 2027-12-31T00:00: manente/Permanent: NO Dia/Day Horario/schedule 08:00:00 - 20:00:00

Aceder: <https://uas.anac.pt/registry/explore> (Mapa do Navegador)

- 1. Colocar o cursor sobre a zona geográfica e clicar.
- 2. É aberta uma janela com informação que deverá cumprir.

**Exemplo:**  Aeródromo em espaço aéreo não controlado com ATZ

**Example:**  Aerodrome in uncontrolled airspace with ATZ Nome da ZG *GZ* name

*Access:<https://uas.anac.pt/registry/explore> (Navigator Map)*

- *1. Place the cursor on the geographical area and click.*
- 2. **2. A window will open with information that you must fulfil.**

Identificador da ZG *GZ identifier*

País *Country* (PRT – Portugal)

Tipo *Type*

Restrição *Restriction* (autorização do diretor de aeródromo *Aerodrome director authorization required* )

Razão *Reason* (devido a tráfego aéreo *due to air traffic*)

Mensagem *Message*

Contatos de quem autoriza *Contacts of the entity that can authorise*

*Limite vertical vertical limits* Limites verticais *Vertical limits* Validade *Validity*

*Horário Schedule (diariamente nascer do sol ao por do sol Daily from sunrise until sunset)*

Polígono *Polygon* AIP

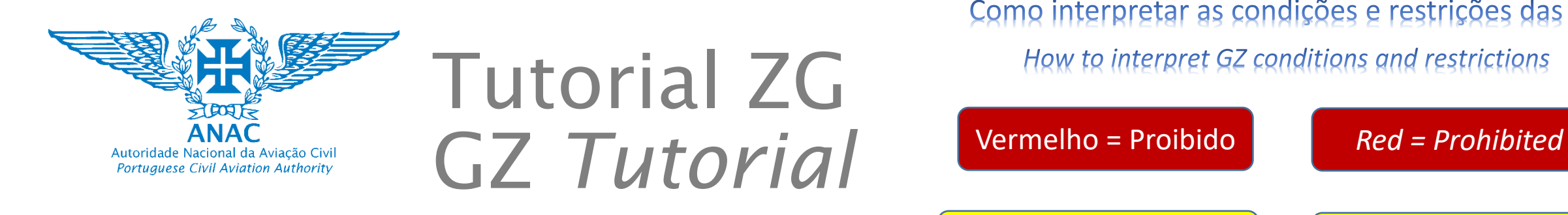

How to interpret GZ conditions and restrictions

Amarelo = Restrições *Yellow = Restrictions*

## **C – OUTRAS LIMITAÇÕES E/OU PROIBIÇÕES QUE CONDICIONAM AS OPERAÇÕES NA CATEGORIA ABERTA (AMBIENTE E LINHA DE COSTA)**

Os operadores de aeronaves não tripuladas devem, além das áreas estabelecidas no [Regulamento da ANAC n.º 1093/2016,](https://www.anac.pt/SiteCollectionDocuments/UAS_DRONES/00_REG_1093_2016_Drones.pdf) considerar as restrições estabelecidas por outros regimes jurídicos, que limitam ou proíbem a operação de aeronaves abaixo de uma determinada altura ou em áreas ou locais específicos, nomeadamente:

- Nos planos de Ordenamento das **áreas protegidas** naturais de Portugal Continental da responsabilidade do Instituto de Conservação da Natureza e Florestas (ICNF I.P.);
- Em **reservas naturais e áreas protegidas** da Região Autónoma da Madeira da responsabilidade do Instituto das Florestas e Conservação da Natureza (IP-RAM);
- Rede de **áreas protegidas** dos Açores, da responsabilidade da Direção Regional do Ambiente dos Açores;
- Planos de Ordenamento da **Orla Costeira** (POOC) e regulamentos ou Programas da Orla Costeira (POC), que segundo a Direção-Geral da Autoridade Marítima, são locais que estão sob a jurisdição das autoridades marítimas locais (capitanias);

## *C – OTHER LIMITATIONS AND/OR PROHIBITIONS FOR OPERATIONS WITHIN THE OPEN CATEGORY (ENVIRONMENT AND COSTLINE)*

*Unmanned aircraft operators must, in addition to ANAC Regulation 1093/2016, consider the restrictions established by other legal regimes, which can limit or prohibit the operation of aircrafts below certain height or specific locations:*

- In the planning programs for the nature protecting areas into **Portuguese mainland**, *under the responsibility of Instituto de Conservação da Natureza e Florestas (ICNF I.P.);*
- *In natural reserves and protected areas of the Autonomous Region of Madeira under the responsibility of the Instituto das Florestas e Conservação da Natureza (IP-RAM);*
- *Network of protected areas in the Azores, under the responsibility of the Direção Regional do Ambiente dos Açores;*
- *Coastal Ordinance Plans (POOC) and regulations or Coastline Programs (POC), which according to the General Directorate of the Maritime Authority, are places that are under the jurisdiction of local maritime authorities (captaincies);*

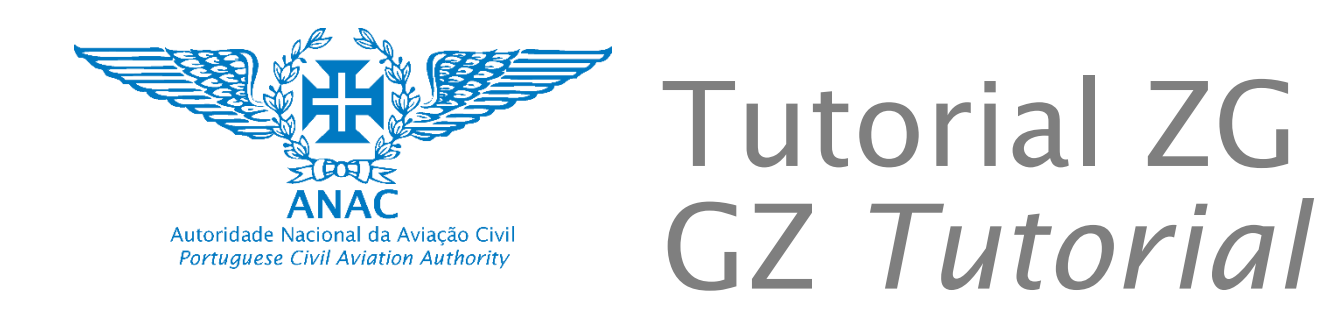

How to interpret GZ conditions and restrictions

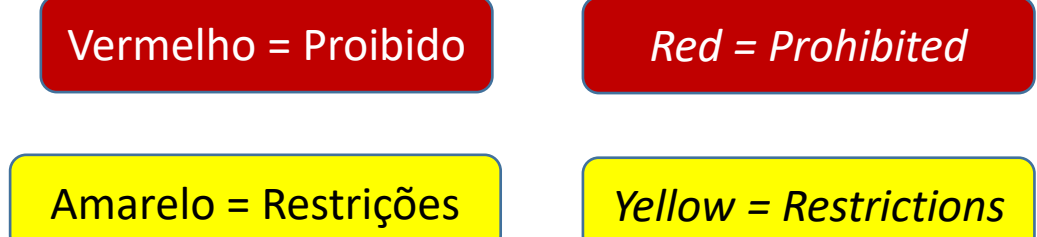

## **C – OUTRAS LIMITAÇÕES E/OU PROIBIÇÕES QUE CONDICIONAM AS OPERAÇÕES NA CATEGORIA ABERTA**

#### **Procedimento a aplicar:**

Os operadores remotos, de forma a obter mais informações, devem contactar as entidades referidas e assegurar que obtêm as devidas autorizações ou aprovações, sempre que efetuam operações de qualquer categoria.

A ANAC disponibiliza atualmente algumas dessas áreas, contudo, tal não dispensa os operadores do dever de contacto com essas mesmas entidades responsáveis.

## *C – OTHER LIMITATIONS AND/OR PROHIBITIONS FOR OPERATIONS WITHIN THE OPEN CATEGORY*

#### *Procedure to apply:*

*Remote operators, in order to obtain more information, must contact the aforementioned entities and ensure that they obtain the appropriate authorizations or approvals, whenever they carry out operations of any category.* 

*ANAC currently provides some of these areas, however, this does not exempt operators from the duty to contact these same responsible entities.*

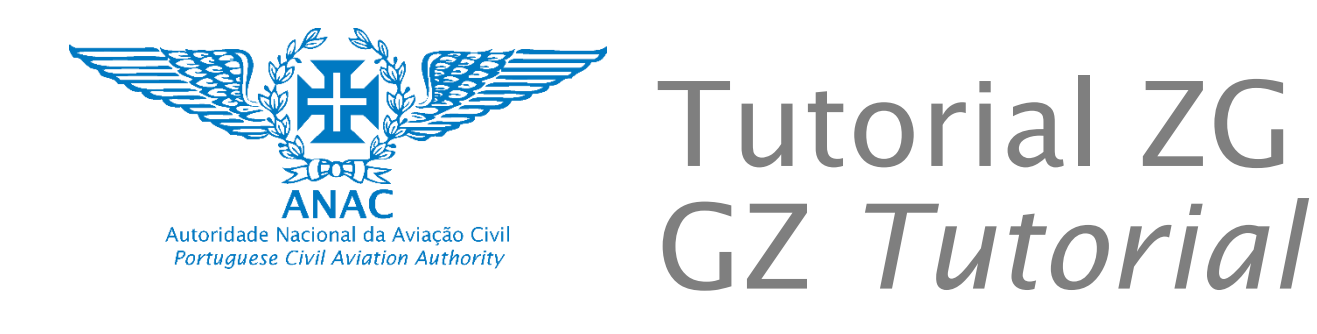

#### **i. Zonas de Proteção de Parques e reservas naturais** *i. Natural reserves and Parks Protection Zones*

**O acesso a zonas protegidas e a parques naturais podem requerer autorização das entidades ambientais:**

**a) Não está disponível no formato digital único:** 

Em **Portugal Continental**: Os planos de Ordenamento das áreas protegidas de Portugal Continental da responsabilidade do Instituto de Conservação da Natureza e Florestas ([ICNF](https://www.icnf.pt/) I.P.);

#### **b) Está disponível no formato digital único (ED-269)**

i. No **arquipélago da Madeira**: Nas reservas naturais e de áreas protegidas da Região Autónoma da Madeira da responsabilidade do Instituto das Florestas e Conservação da Natureza [\(IP-RAM\)](https://ifcn.madeira.gov.pt/servicos/formularios/licencas-autorizacoes.html), disponíveis em

<https://ifcn.madeira.gov.pt/areas-protegidas/areas-classificadas-da-ram.html> e na página da ANAC, no formato ED-269 (<https://uas.anac.pt/registry/explore>);

ii. No **arquipélago dos Açores:** Rede de áreas protegidas dos Açores, da responsabilidade da [Direção Regional do Ambiente dos Açores, disponíveis em](file:///C:/Users/fabio.camacho/Desktop/Processos/20230926%20DNT%20GCI%20atualização%20site%20ANAC/Direção%20Regional%20do%20Ambiente%20dos%20Açores,%20disponíveis%20em%20http:/sig-sraa.azores.gov.pt/SRAM/site/default.asp) [http://sig-sraa.azores.gov.pt/SRAM/site/default.asp,](http://sig-sraa.azores.gov.pt/SRAM/site/default.asp) em

<https://portal.azores.gov.pt/web/drpm/%C3%81reas-marinhas-protegidas> e na página da ANAC, no formato ED-269 ([https://uas.anac.pt/registry/explore\)](https://uas.anac.pt/registry/explore).

> Verifique as páginas e contacte a entidade responsável a fim de aferir se existe alguma restrição de acesso

Como interpretar as condições e restrições das ZG

How to interpret GZ conditions and restrictions

# Zonas de acesso condicionado de **Parques Naturals Conditional access zones of Natural** parks

*The access to zones of natural parks may require authorisation from the ambiental entities:*

*a) Not available in the common digital format*

*In Portugal Mainland: The protected areas plans are under the responsibility of Instituto de Conservação da Natureza e Florestas [\(ICNF](https://www.icnf.pt/) I.P.);*

#### *b) Available in the common digital format*

*i. In Madeira: The nature reserves and protected areas of Região Autónoma da Madeira are under the responsibility of Instituto das Florestas e Conservação da Natureza ([IP-RAM\)](https://ifcn.madeira.gov.pt/servicos/formularios/licencas-autorizacoes.html), and can be found at: [https://ifcn.madeira.gov.pt/areas-protegidas/areas-classificadas-da](https://ifcn.madeira.gov.pt/areas-protegidas/areas-classificadas-da-ram.html)[ram.html](https://ifcn.madeira.gov.pt/areas-protegidas/areas-classificadas-da-ram.html) and into ANAC's webpage, under ED-269 format [\(https://uas.anac.pt/registry/explore\)](https://uas.anac.pt/registry/explore);* 

*ii. In the Azores: The protected areas within the Azores are under the responsibility of Direção [Regional do Ambiente dos Açores, available at http://sig-](http://sig-sraa.azores.gov.pt/SRAM/site/default.asp)*

*sraa.azores.gov.pt/SRAM/site/default.asp at* 

*<https://portal.azores.gov.pt/web/drpm/%C3%81reas-marinhas-protegidas> and into ANAC's webpage, under ED-269 format (<https://uas.anac.pt/registry/explore>).* 

> Portugal Continental/ *mainland* (**not available in ED-**

> > **269**)

Verify the webpages and contact the competent entity in order to check if there is any applicable access restriction

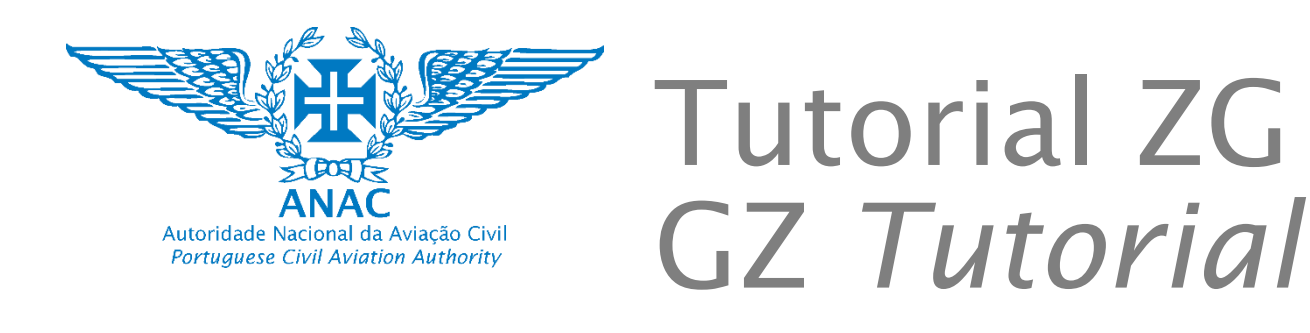

## Como interpretar as condições e restrições das ZG How to interpret GZ conditions and restrictions

# Zonas de acesso condicionado de **Parques Naturals Conditional access zones of Natural** parks

#### **i. Zonas de Proteção de Parques e reservas naturais** *i. Natural reserves and Parks Protection Zones*

**Procedimento a aplicar:** 

**Território continental** 

O piloto remoto deve consultar os visualizadores das zonas protegidas disponibilizadas pelo ICNF

([https://geocatalogo.icnf.pt/geovisualizador/areas\\_classificadas.html\)](https://geocatalogo.icnf.pt/geovisualizador/areas_classificadas.html), ou ficheiro kml (disponível em

[https://sig.icnf.pt/portal/home/item.html?id=02b7a03f8fbd4dada77f5f3e5f91f186\)](https://sig.icnf.pt/portal/home/item.html?id=02b7a03f8fbd4dada77f5f3e5f91f186) e/ou através do Sistema de Informação de Biodiversidade Europeu, a rede Natura2000 (<https://natura2000.eea.europa.eu/>). Na eventualidade de necessitar de requerer autorização, o operador deverá preencher o devido formulário

([https://www.icnf.pt/api/file/doc/b5d405fc23f0537a\)](https://www.icnf.pt/api/file/doc/b5d405fc23f0537a) e submeter via correio eletrónico para a respetiva Direção Regional de Conservação da Natureza e Florestas (DRCNF). Os contactos das DRCNF encontram-se disponibilizados no modelo de requerimento.

#### **Ilhas Portuguesas (disponível no formato digital único como ED-269)**

No caso de o operador pretender operar no interior de áreas protegidas na Região Autónoma da Madeira ou dos Açores, este deverá submeter os devidos formulários disponíveis em:

**i. Madeira:** <https://ifcn.madeira.gov.pt/servicos/formularios/licencas-autorizacoes.html>

**ii. Açores:** https://servicos-

[sraa.azores.gov.pt/doit/servicos.asp?id\\_dep=10&id\\_form=77](https://servicos-sraa.azores.gov.pt/doit/servicos.asp?id_dep=10&id_form=77).

## *Applicable procedure:*

*Continental Mainland*

*The remote pilot should consult the protected zones viewer available at the ICNF website* 

*([https://geocatalogo.icnf.pt/geovisualizador/areas\\_classificadas.html\)](https://geocatalogo.icnf.pt/geovisualizador/areas_classificadas.html), or into the kml file (available at* 

*[https://sig.icnf.pt/portal/home/item.html?id=02b7a03f8fbd4dada77f5f3e5f91f18](https://sig.icnf.pt/portal/home/item.html?id=02b7a03f8fbd4dada77f5f3e5f91f186) 6) and/or through the Sistema de Informação de Biodiversidade Europeu, and Natura2000 network ([https://natura2000.eea.europa.eu/\)](https://natura2000.eea.europa.eu/). In the event of requiring prior permission, the operator should file the application form ([https://www.icnf.pt/api/file/doc/b5d405fc23f0537a\)](https://www.icnf.pt/api/file/doc/b5d405fc23f0537a) and submit it*

*by email to the respective Direção Regional de Conservação da Natureza e Florestas (DRCNF). The DRCNF electronic contacts are available at the application form instructions page.* 

#### *Portuguese islands (available in the common digital format)*

*If the remote pilot requires to operate within Madeira or Azores, should submit the application form available at :*

*i. Madeira:*

*<https://ifcn.madeira.gov.pt/servicos/formularios/licencas-autorizacoes.html> ii. Azores: https://servicos-*

30

*[sraa.azores.gov.pt/doit/servicos.asp?id\\_dep=10&id\\_form=77.](https://servicos-sraa.azores.gov.pt/doit/servicos.asp?id_dep=10&id_form=77)*

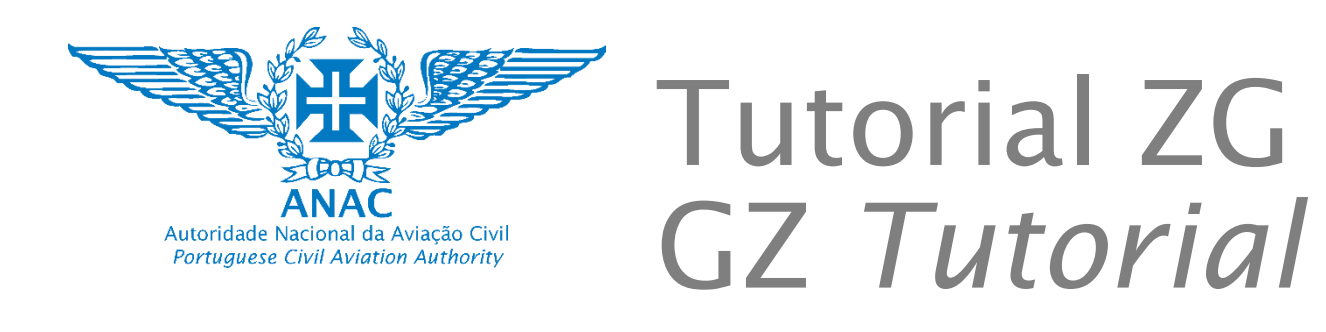

#### **i. Zonas de Proteção de Parques e reservas naturais** *i. Natural reserves and Parks Protection Zones*

**Ilhas Portuguesas (disponível no formato digital único como ED-269)** No caso de o operador pretender operar no interior de áreas protegidas na Região Autónoma da Madeira ou dos Açores, este deverá submeter os devidos formulários disponíveis em:

**i. Madeira:** <https://ifcn.madeira.gov.pt/servicos/formularios/licencas-autorizacoes.html> **ii. Açores:** https://servicos-

[sraa.azores.gov.pt/doit/servicos.asp?id\\_dep=10&id\\_form=77.](https://servicos-sraa.azores.gov.pt/doit/servicos.asp?id_dep=10&id_form=77)

### Como interpretar as condições e restrições das ZG

How to interpret GZ conditions and restrictions

# Zonas de acesso condicionado de **Parques Naturals Conditional access zones of Natural** parks

*Portuguese Islands (available in the common digital format ED-269)*

*If the remote pilot requires to operate within Madeira or Azores, should submit the application form available at :*

*i. Madeira:*

*<https://ifcn.madeira.gov.pt/servicos/formularios/licencas-autorizacoes.html> ii. Azores: https://servicos-*

*[sraa.azores.gov.pt/doit/servicos.asp?id\\_dep=10&id\\_form=77.](https://servicos-sraa.azores.gov.pt/doit/servicos.asp?id_dep=10&id_form=77)*

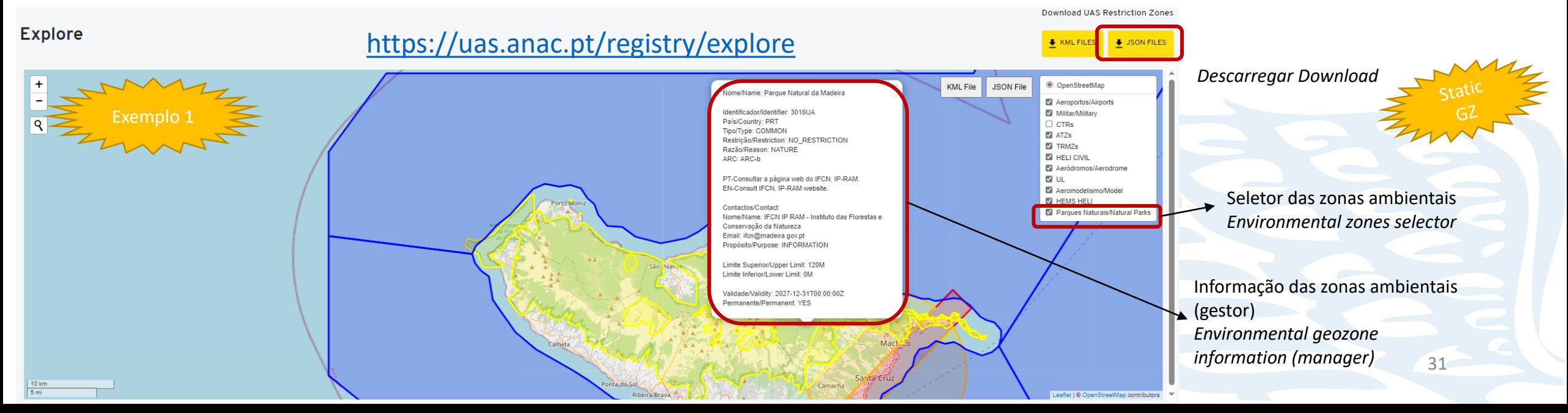

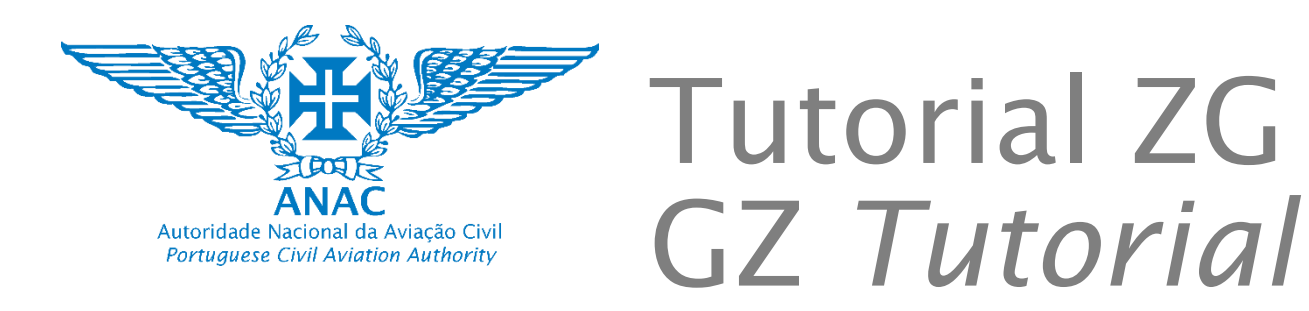

Como interpretar as condições e restrições das ZG How to interpret GZ conditions and restrictions

# Zonas de acesso condicionado Orla Costeira - Condição Local **Conditional access zones Coastline - Local Condition**

#### **ii. Planos ou Programas de Ordenamento da Orla Costeira (Autoridade Marítima Nacional)** *ii. Coastline Ordinance Plans or Programs (Maritime Nacional Authority)*

No caso do operador de UAS pretender operar sobre **águas territoriais de Portugal** ou na **orla costeira**, deverá coordenar com a Autoridade Marítima Nacional (AMN) e/ou respetiva capitania para confirmar que a operação pode ser realizada.

**Procedimento a aplicar:** O Operador de UAS deve aceder ao site [https://www.amn.pt/DGAM/capitanias/Paginas/Capitanias.aspx,](https://www.amn.pt/DGAM/capitanias/Paginas/Capitanias.aspx) confirmar qual a capitania com jurisdição no local pretendido e efetuar a coordenação de acordo com os contactos disponibilizados.

*If the UAS operator intends to fly over Portuguese territorial waters or along the coast, must coordinate the access to the area with the National Maritime Authority (AMN) and/or respective captaincy to confirm that the operation can be carried out.*

*Procedure to be applied: The UAS Operator must access the website [https://www.amn.pt/DGAM/capitanias/Paginas/Capitanias.aspx,](https://www.amn.pt/DGAM/capitanias/Paginas/Capitanias.aspx) confirm which captaincy has jurisdiction in the chosen location and carry out coordination according to the available contacts.*

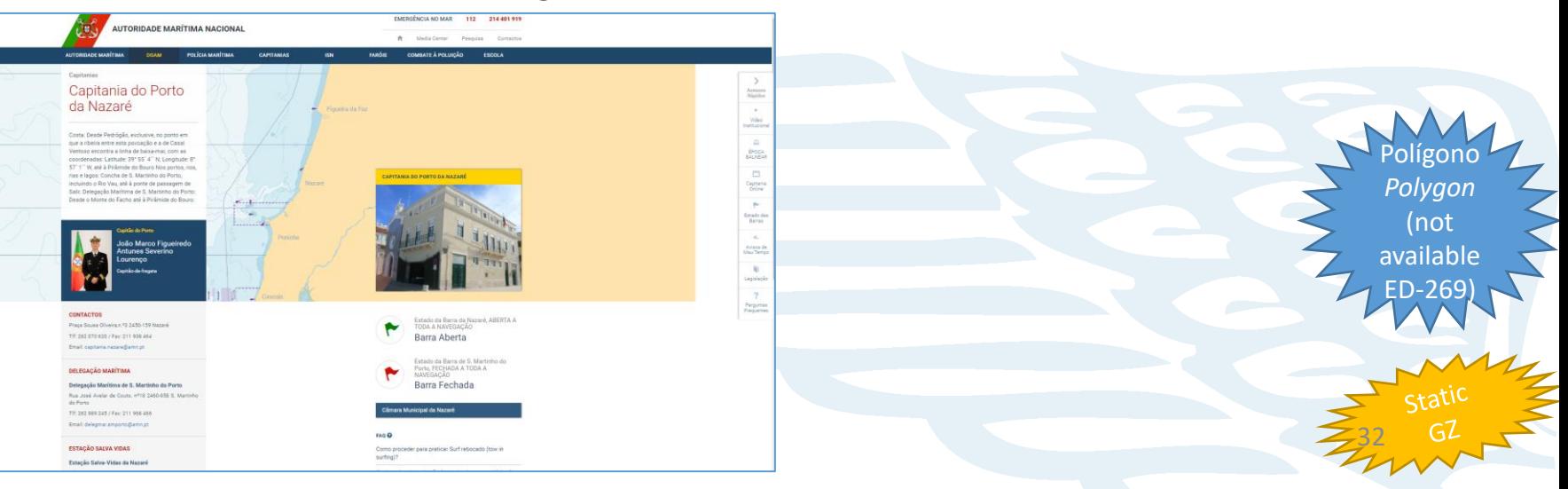

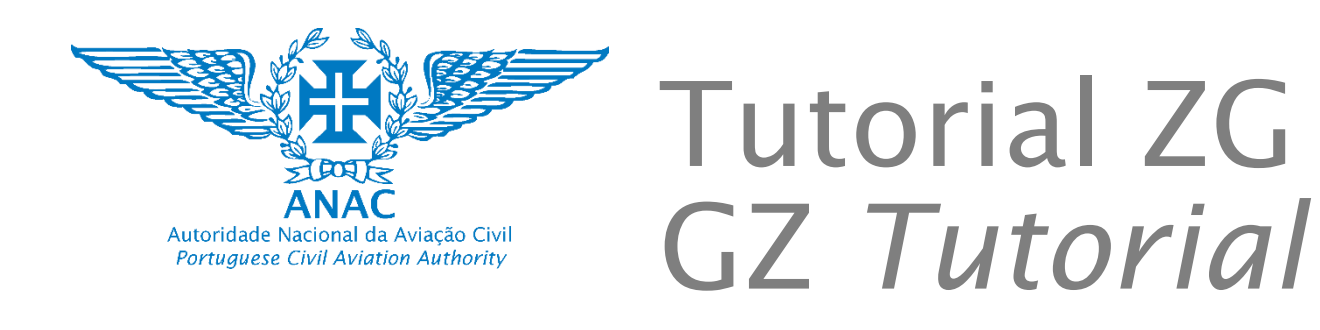

Como interpretar as condições e restrições das ZG How to interpret GZ conditions and restrictions

# **Desenvolvimentos Futuros Next developments**

- 1. O Governo Português irá publicar uma portaria com as zonas geográficas atualizadas contendo os dados necessários para publicar todas as ZG de acordo com o ED-269.
- 2. A portaria irá incluir as zonas geográficas do ambiente permitindo assim disponibilizar as mesmas no formato digital único comum.
- 3. A portaria está prevista no Decreto-Lei n.º 87/2021 de 20 de outubro.
- 1. The Portuguese government will publish an ordinance with the updated geographical zones containing the data needed to publish all the GZs in accordance with ED-269.
- 2. The ordinance will include the geographical zones of the environment, thus allowing them to be made available in a single common digital format.
- 3. The ordinance is foreseen in Decree-Law 87/2021 of 20 October.

Polígono *Polygon* (All available ED-269)

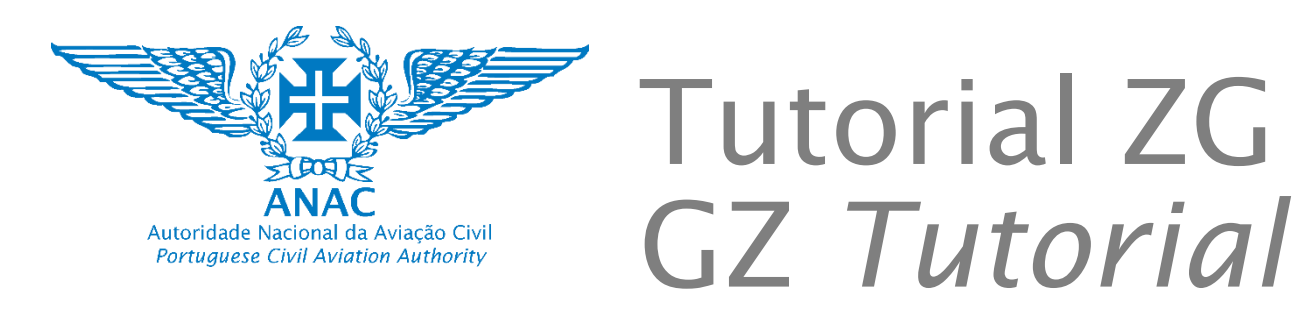

**O piloto remoto tem de assegurar que consegue cumprir com as condições das duas ZG** *The remote pilot must ensure that he can fulfil the conditions of the two GZs*

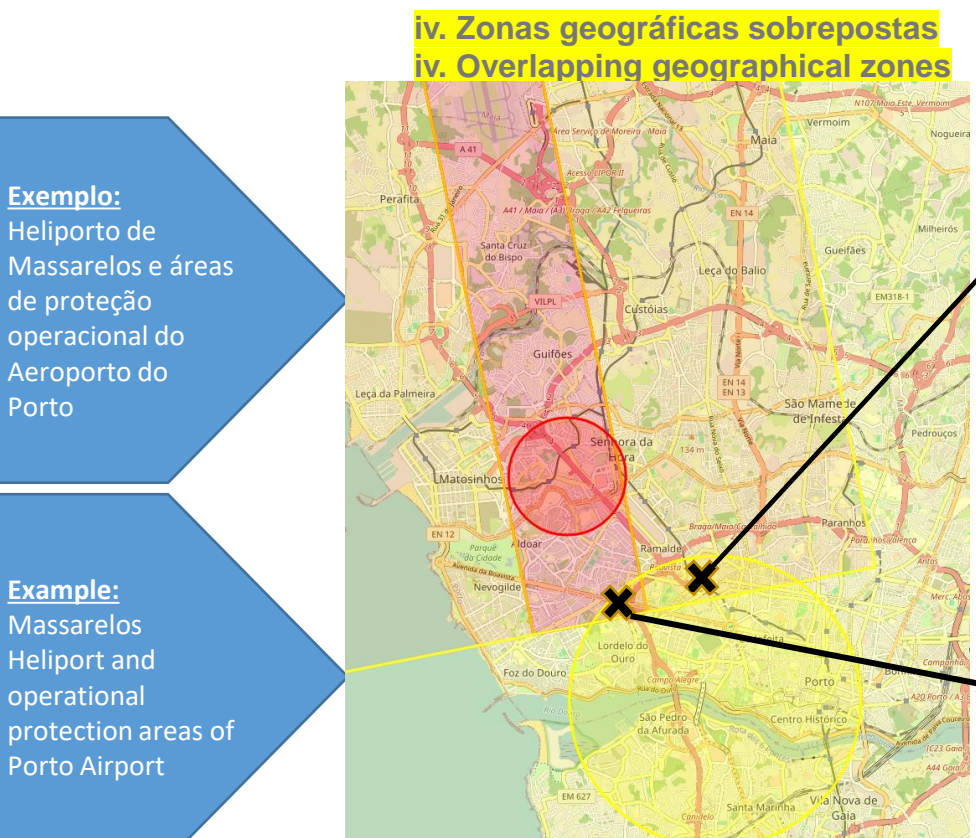

**Exemplo:**

de proteção

Porto

**Example: Massarelos** Heliport and operational

Como interpretar as condições e restrições das ZG

How to interpret GZ conditions and restrictions

# **Zonas Geográficas sobrepostas**

**Overlapping geographical zones** 

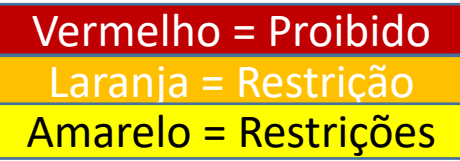

Vermelho = Proibido *Red = Prohibited* Laranja = Restrição *Orange = Restriction* Amarelo = Restrições *Yellow = Restrictions*

**Existem 2 zonas geográficas sobrepostas – O piloto remoto tem de assegurar que consegue cumprir com as condições das duas ZG:** Amarelo *Yellow* = Restrições *Restrictions* Exemplo 1

A operação de UAS pode ser aprovada no interior de uma área geográfica correspondente a **um heliporto civil**, pelo seu diretor, até uma altura máxima de 120 metros.

No entanto, neste caso, a área geográfica do heliporto sobrepõe-se à **área 1 do Aeroporto do Porto** e por isso **a operação de UAS fica limitada até aos 30 metros de altura**.

*There are 2 overlapping geographical zones - The remote pilot must ensure that he can fulfil the conditions of both GZs: UAS operation may be approved within a geographical zone corresponding to a civil heliport by its director up to a maximum height of 120 metres.*

*However, in this case, the heliport's geographical area overlaps the area 1 of Porto Airport and therefore the operation of UAS is limited to 30 meters high.* 

### Vermelho Red = Proibido Prohibithed

Exemplo 2

**Existem 2 zonas geográficas sobrepostas – O piloto remoto tem de assegurar que consegue cumprir com as condições das duas ZG:**

A operação de UAS não pode ser aprovada pelo diretor de heliporto. A ZG correspondente ao **heliporto de Massarelos** sobrepõem-se com a **área proibida** de proteção operacional do Aeroporto do Porto. **A ZG da zona proibida prevalece em relação a ZG do heliporto**.

*There are 2 overlapping geographical zones - The remote pilot must ensure that he can fulfil the conditions of both GZs: UAS operations cannot be approved by the heliport director. The GZ corresponding to the Massarelos heliport overlaps with the prohibited area of operational protection at Porto Airport. The GZ of the prohibited area takes precedence over the GZ of the heliport.*

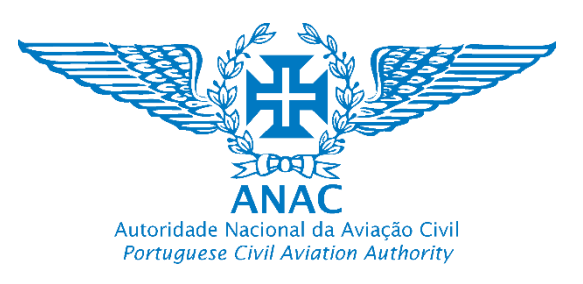

# VoaNaBoa app – Categoria aberta / Open Category

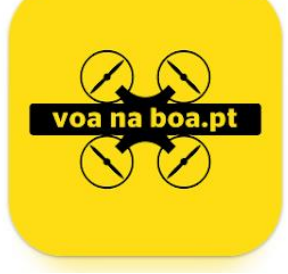

and download ZG file to upload in a drone

• **Está disponível uma aplicação Android e IOS com informação simplificada relativa as zonas geográficas**

or access conditions

• *An Android and IOS app is available with simplified information on geographical areas*

Open category rules

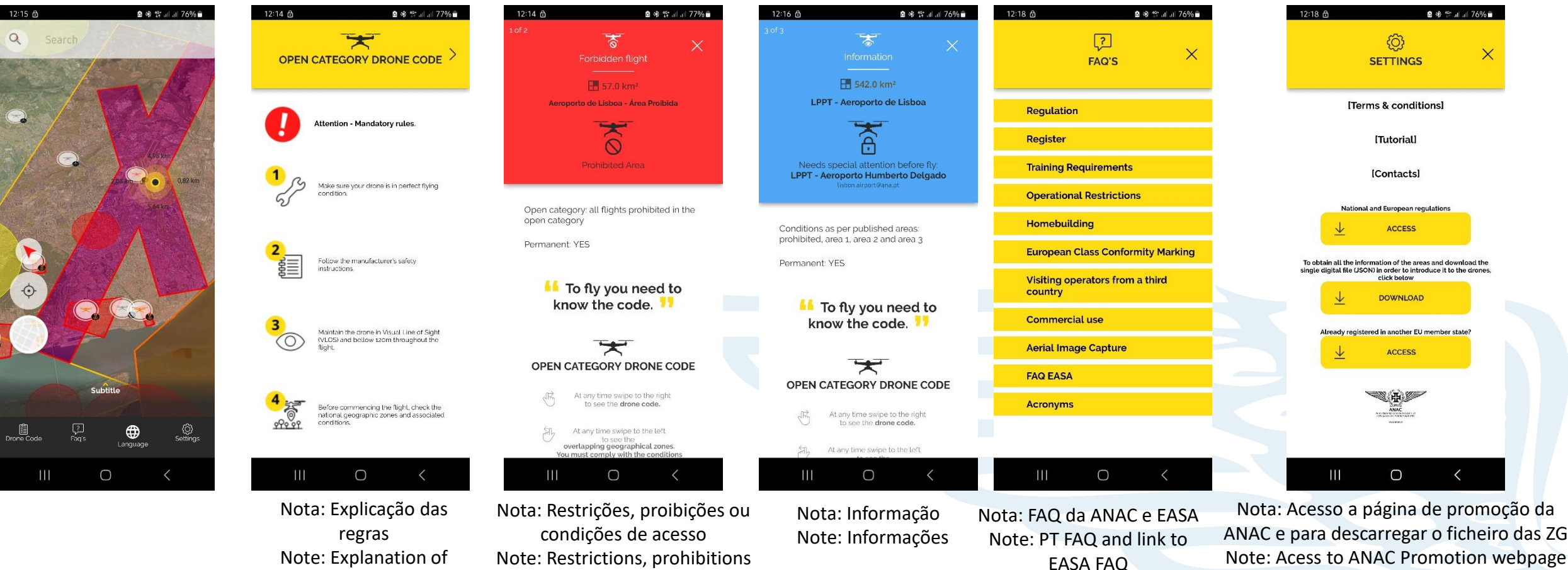

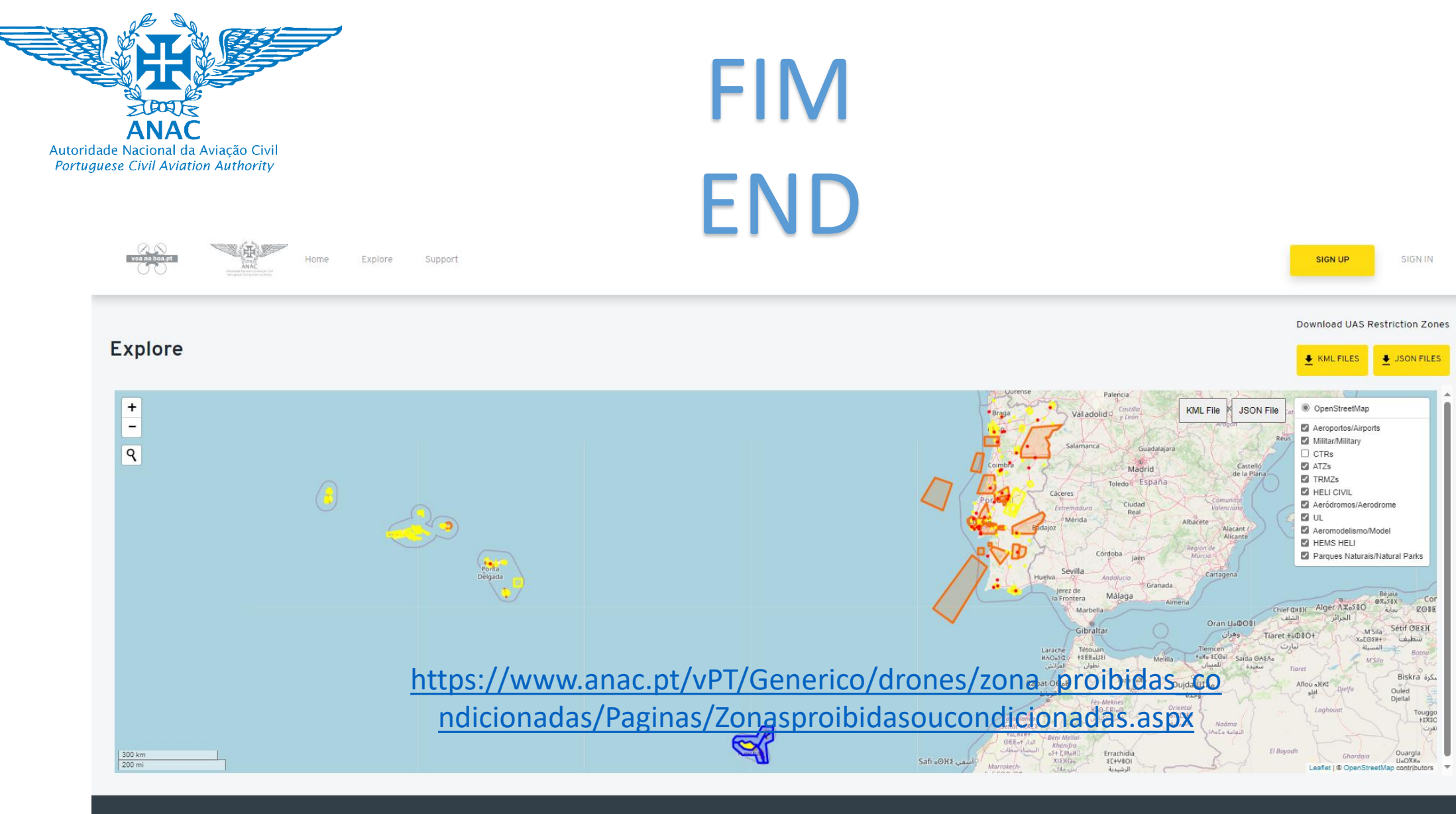

36

**Terms Of Services** 

Contact